**Desarrollo de un sistema para controlar el préstamo de los equipos de laboratorio de telecomunicaciones de la Universitaria Agustiniana** 

Christopher Steevens Ruiz Castelblanco

Universitaria Agustiniana Facultad de Ingeniería Programa Ingeniería en Telecomunicaciones Bogotá, D.C.

2022

**Desarrollo de un sistema para controlar el préstamo de los equipos de laboratorio de telecomunicaciones de la Universitaria Agustiniana** 

Christopher Steevens Ruiz Castelblanco

Director Guillermo Fernando Valencia Plata

Trabajo de grado para optar al título de Ingeniero en Telecomunicaciones

Universitaria Agustiniana Facultad de Ingeniería Programa Ingeniería en Telecomunicaciones Bogotá, D.C.

2022

#### **Resumen**

Este documento consiste en un proyecto de opción de grado el cual busca automatizar procesos del control y préstamo de equipos en los laboratorios de Telecomunicaciones de la universitaria Uniagustiniana donde su problemática se basa principalmente en que es complicado desarrollar trabajos o prácticas en la que se requiere del uso de cualquier equipo con los que cuenta la universidad al no saber si están o no disponibles o cuánto tiempo se dispone para hacer uso de estos equipos ya que más estudiantes los pueden necesitar o incluso los docentes. Se usaron herramientas cualitativas, obteniendo información de diversas fuentes realizando encuestas observaciones y analizando las respuestas obtenidas por cada uno de los entrevistados, realizando el análisis de esto lo que se busca es dar solución por medio de un sistema de información que permita al personal encargado llevar un control de cada uno de los equipos donde se pueda ver información de los equipos, de los prestamos realizados, y de los usuarios a quien se le realiza el préstamo favoreciendo a estudiantes y el personal encargado de realizar el préstamo de equipos de laboratorio además generando un impacto ecológico al no tener que utilizar hojas de papel para llenar el formato de préstamo.

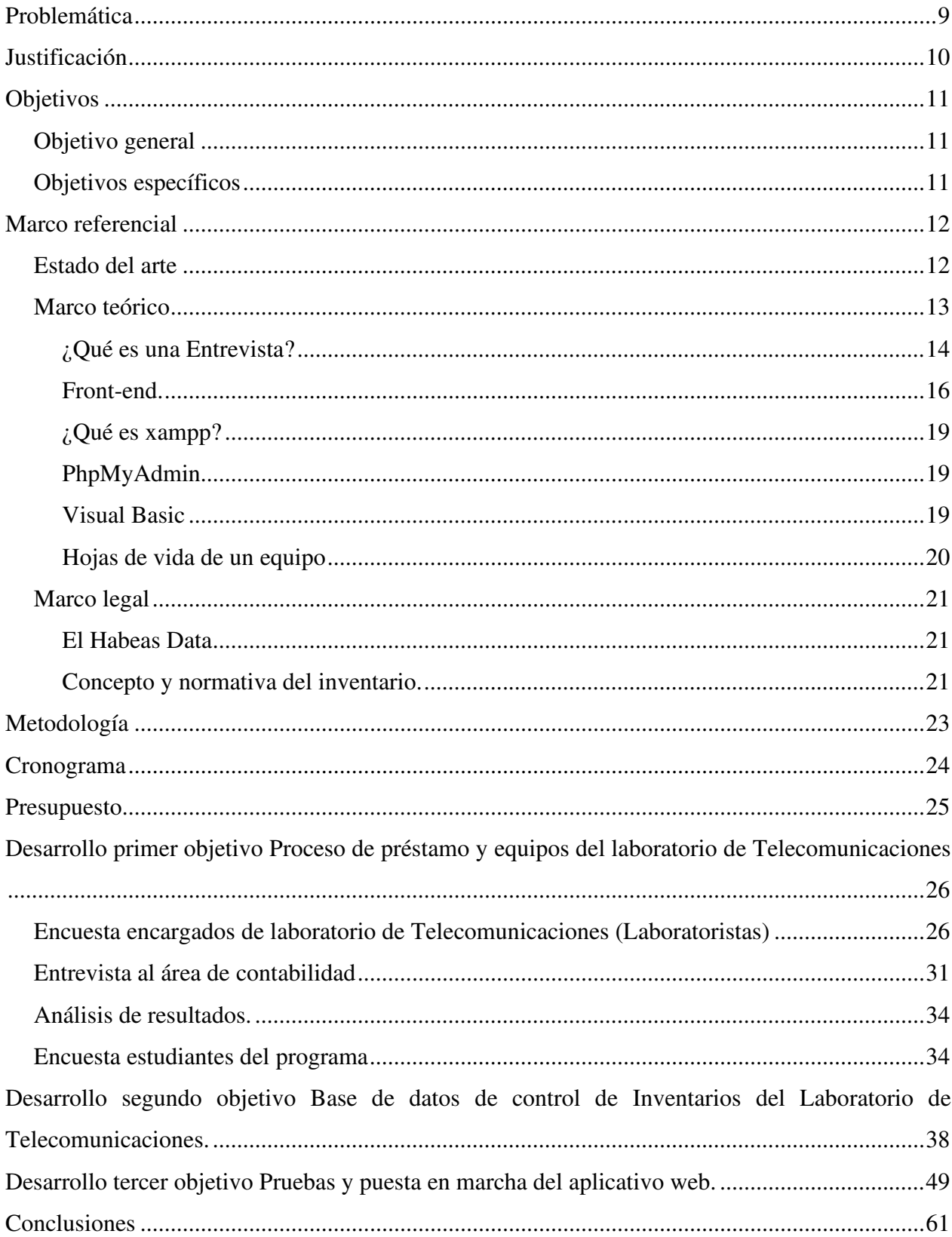

# Tabla de contenido

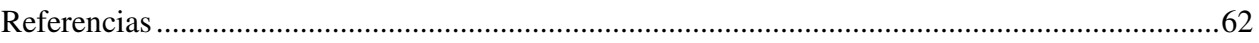

# Lista de tablas

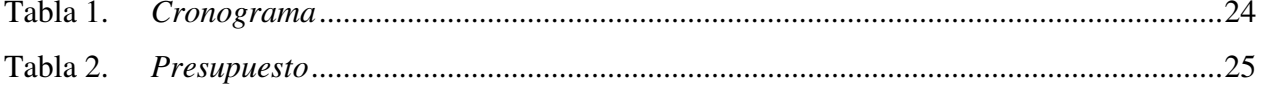

# **Lista de figuras**

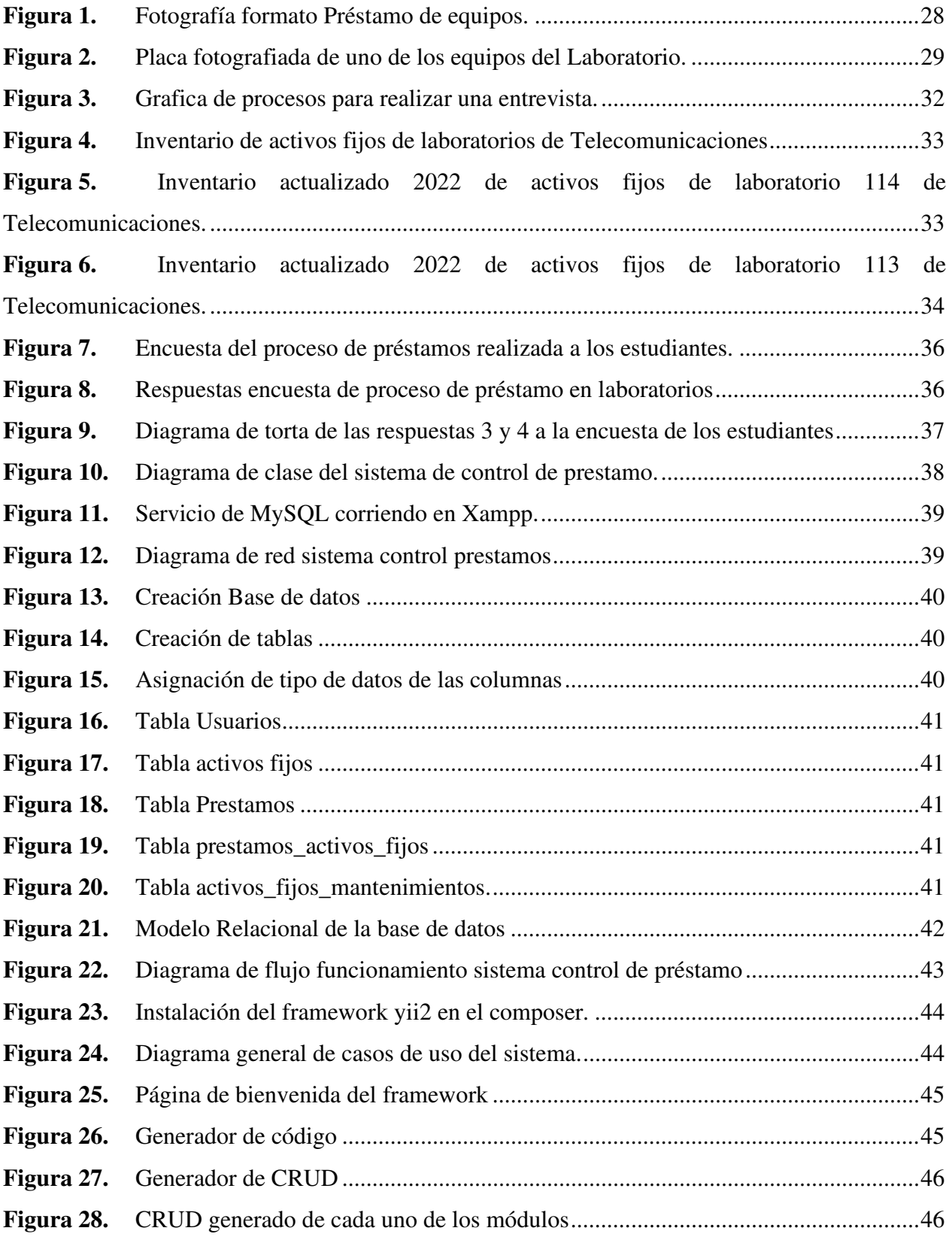

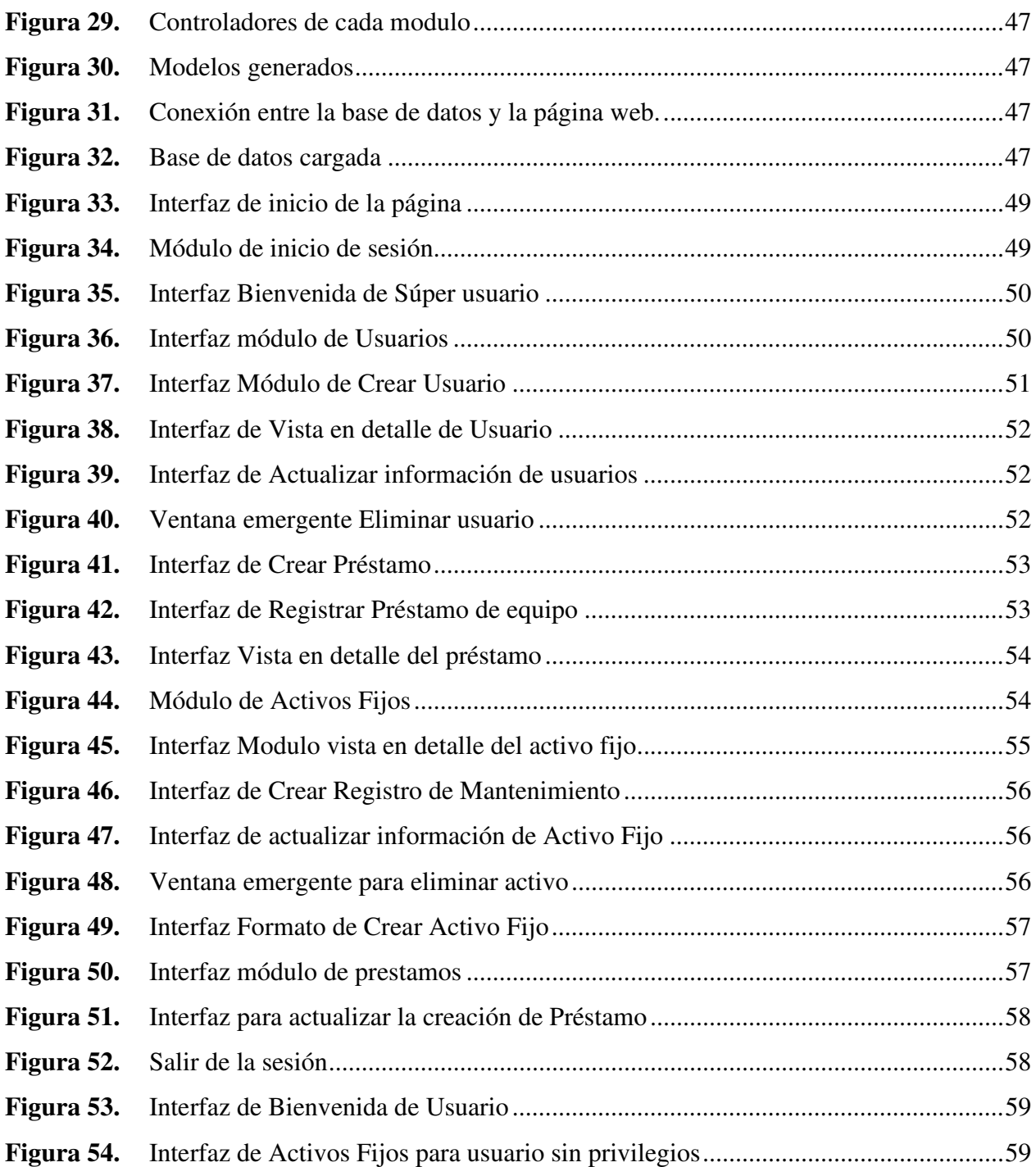

#### **Problemática**

En la Universitaria Agustiniana el principal problema que presentan los estudiantes del área de telecomunicaciones en muchas ocasiones son percances a la hora de solicitar o hacer entrega de los equipos del laboratorio de telecomunicaciones, otro inconveniente que también se puede presentar es para hacer el acceso a los laboratorios y realizar prácticas ya sea en clase o fuera de clase. Es decir que el problema principal radica al momento del préstamo de instrumentos o equipos del laboratorio de Telecomunicaciones donde en muchas no es posible por falta de comunicación además se puede presentar también en el momento que se necesite acceder al laboratorio ya que el auxiliar de laboratorio encargado no se encuentra siempre en un solo puesto.

 En estos laboratorios se encuentra una persona especifica encargada de esta labor de control y manejo de estas aulas, así como de los equipos dentro de ella. Estos problemas en su mayoría suelen presentarse ya sea porque él estudiante es nuevo y no conoce al personal encargado de esta coordinación o porque no se conoce en que horarios este se encuentra disponible o simplemente en el momento no se encuentra cerca la persona encargada de estos equipos y aulas.

Esto tiende a afectar en ocasiones a los estudiantes a la hora de usar los equipos quienes muchos de ellos no tienen conocimiento de que la universidad cuenta con estos equipos o incluso no tienen conocimiento de cómo es su funcionamiento ya que no se hacen practicas constantes del uso de los equipos y se suele olvidar el cómo utilizarlos, por lo tanto muchas veces se vuelve complicado desarrollar trabajos o prácticas en la que se requiere del uso de cualquier equipo con los que cuenta la universidad al no saber si están o no disponibles o cuánto tiempo se dispone para hacer uso de estos equipos ya que más estudiantes los pueden necesitar o incluso los docentes.

Actualmente se han realizado estudios uno de ellos en una empresa (Jurado Ron, 2018) donde demuestra que estos procesos de inventarios para llevar un mejor manejo y optimizar procesos lo ideal es llevar un control automatizado el cual trae consigo variedad de beneficios como una mejora en la eficiencia de quien presta el servicio y está pendiente de este proceso, también mejora la rentabilidad y estabilidad ya que se crea mayor organización aminorando perdidas esto no solo ayuda a quien presta este servicio si no también presenta beneficios para los usuarios o clientes, estos procesos de automatización se han venido trabajando en empresas, bibliotecas y demás lugares donde se manejan grandes inventarios.

#### **Justificación**

El desarrollo de este sistema tendrá un aporte significativo tanto para el estudiante como para el laboratorista encargado ya que se presentan muchas dificultades en el momento de los préstamos de equipos o aulas de laboratorio dando lugar a inconvenientes como retrasos y en ocasiones no poder entrar oportunamente a estos laboratorios, con este proyecto la idea es mejorar la administración de equipos para que tanto estudiantes como docentes puedan hacer uso obteniendo diversos beneficios para que cada uno pueda utilizarlos en tiempos equitativos que favorezcan a quien va a disponer de cualquier equipo de laboratorio.

El motivo para realizar el presente trabajo es permitir mayor accesibilidad a las herramientas disponibles en el laboratorio, brindando un control no solo a los estudiantes sino también al encargado de los equipos de laboratorio permitiendo conocer cuales se encuentran disponibles o en uso y actualizar la manera en que se venían manejando las entregas de los equipos dando fin a este proceso manual que se realiza en los laboratorios agilizando este procedimiento y brindando solución al problema del proceso de reservación de laboratorios, hacer uso de los equipos o demoras al momento de la devolución de los equipos prestados, aparte el sistema ayudara a dar una organización de cada uno de los materiales dentro de los laboratorios mostrando información en tiempo real del estado de cada uno de los equipos.

Al realizar este proyecto se estará también afianzando varios conocimientos adquiridos durante la carrera los cuales serán aplicados y puestos en práctica también se obtendrán nuevos conocimientos que reforzarán lo aprendido en las clases se estudiara cuáles de los temas aprendidos podrán ser de gran ayuda para el proyecto, como por ejemplo los sistemas gestores de bases de datos que para este serán de gran ayuda.

# **Objetivos**

# **Objetivo general**

Desarrollar un sistema que automatice el préstamo de los equipos de laboratorio de Telecomunicaciones de la Universitaria Agustiniana que permita un control y acceso de cada uno de los equipos.

# **Objetivos específicos**

● Identificar cómo se realiza el proceso de préstamo de equipos de laboratorio de telecomunicaciones de la Universitaria Agustiniana. ● Implementar una base de datos de los equipos del laboratorio con información actualizada para que los usuarios puedan acceder a esta información y realizar la solicitud de su préstamo. ● Validar el funcionamiento del sistema diseñado de manera que se evidencie una mejora en el proceso de préstamo de equipos.

#### **Marco referencial**

# **Estado del arte**

En el instituto tecnológico Saltillo, departamento de sistemas y computación los estudiantes (Sánchez López, Vargas López, Reyes Luna, & Vidal Vásquez, 2011), realizaron un proyecto para hacer mejoras a la institución al departamento de recursos y materiales y servicios en el área de almacén con lo que buscan implementar un soporte de apoyo administrativo que permita llevar un control de inventarios de almacén con la finalidad de ofrecer un manejo rápido y eficaz de lo que se tiene en los inventarios esto beneficiando a los usuarios que allí laboran. Este desarrollo una aplicación para instalar en diferentes computadoras de los usuarios responsables de estos procesos. Para el desarrollo de este proyecto se implementó la metodología de programación externa (PE) se codificaron en Visual Basic 6.0 y la base de datos en Access 2003. Cabe resaltar que este proyecto tan solo se encontraba en la fase de implementación por lo cual se alcanzaron a realizar solo algunas pruebas.

En un artículo publicado en un blog (MXM Sistemas, 2019) donde se analizaron las ventajas que trae el control de inventarios automatizados donde se explica cómo esto interviene en una mayor agilidad y optimización de procesos ganando calidad y tiempo en estos procesos, también se evidencia más trazabilidad al inventario es decir, información precisa en tiempo real sobre cantidades, usos, ubicaciones, etc.. de cada uno de los artículos ayudando en los cálculos de turnos de stock para asegurarse que no falten artículos cuando se necesiten, otro de los tantos beneficios es el de menos errores y desperdicio debido a que los procesos ya que son automatizados y no manuales evita errores que pueden generar pérdidas. Luego de esto indica cómo elegir un sistema de control de inventario describiendo él porque es tan importante hoy en día explicando mostrando una opción de un entorno virtual que nos ofrece módulos estructurados ERP donde lo que realizan es la recopilación de datos de diversas fuentes dentro del negocio y las correlaciona entre sí para analizar el estado actual y poder tomar decisiones futuras. cada uno de los módulos que trae el sistema de control de inventarios automatizados la cual es una plataforma que brinda confiabilidad 100% online que cuenta con funciones como: Controles de categorización, Monitoreo de flujo de caja en tiempo real, generación de informes de movimiento en cualquier fecha y una integración en línea con los módulos de finanzas, contabilidad e impuestos.

Magsis (Magsis) Gestión comercial Profesional: es un software empresarial de muy bajo costo y alto rendimiento usado para las pequeñas y medianas empresas, con el cual se puede administrar y controlar fábricas, negocios o talleres, las ventas, las cuotas, satisfacer las necesidades que necesitan los usuarios de este software como: lo que le deben a los clientes, lo que le debe a los proveedores y a los vendedores, el ranking de compra o de deuda de los clientes, el ranking de compra o deuda de los proveedores todo esto a través de unas bases de datos donde se registra cada uno de los elementos que almacena la empresa este software cuenta con una interfaz gráfica que cuenta con un menú principal, facturación, ficha de productos, lista de productos, lista de clientes estadística de ventas de clientes.

Control de inventarios y prestamos es una aplicación web basada en plataforma cliente- servidor que nos permite generar un control de las existencias de cada los productos ya sea de una empresa, instituciones fábricas que manejan unas existencias grandes de distintas unidades ya sea artículos equipos productos. Este sistema cuenta con múltiples herramientas innovadoras para la gestión de cada una de las existencias esto se maneja por módulos donde lo que hace es permitirnos controlar y tener un registro de los préstamos, clientes, productos, bodegas, cuentas de operador y un soporte de la aplicación adicionalmente a esto nos presenta precios y valores de cada uno de los elementos dentro de la empresa (Datatecno, 2014).

Software para el control de préstamo de equipos este software es una herramienta utilizada para almacenar información de control y resguardo de herramientas y equipos donde garantiza el suministro continuo de materiales y medios de producción requeridos para que los distintos departamentos realicen sus funciones de mantenimiento también nos indica el volumen de recursos que deben existir en un lugar determinado dependiendo de lo que allá estipulado el usuario en un principio para garantizar un buen desempeño. Es un programa de fácil acceso portable y gratuito donde nos brinda una seguridad con respecto al almacenamiento de nuestra información brindando una confiabilidad de nuestros datos debido a las políticas de seguridad que este software maneja. El programa funciona mediante códigos insertados en la página de registro de datos.

### **Marco teórico**

Se consultó la siguiente información para adquirir conocimientos sobre el desarrollo del proyecto de diseñar una página web capaz de conectarse a una base de datos. Para realizar el proyecto se consultan algunos conceptos y softwares que se utilizaron a lo largo de este según cada fase del proyecto para dar inicio se consultó sobre:

### **¿Qué es una Entrevista?**

Según un artículo publicado por (Laura Díaz-Bravo, 2007) La entrevista es una técnica de gran utilidad en la investigación cualitativa para recolectar datos, la define como una conversación entre dos o más personas con un propósito de obtener información de esa persona o conjunto de personas a quienes se entrevistan es vital tener claros los objetivos el planteamiento del problema las preguntas de investigación van a indicar que tipo de diseño de investigación se va realizar y que tipo de enfoque donde a partir de este se decide qué tipo de técnicas son las más adecuadadas que se propone un fin.

Se argumenta que la entrevista es más eficiente que el cuestionario porque obtiene información más útil para plantear el problema, la hipótesis de trabajo, también presenta la posibilidad de aclarar dudas durante el proceso, garantizando respuestas más claras.

La entrevista es muy ventajosa principalmente en los estudios descriptivos y en las fases de exploración, así como para diseñar instrumentos de recolección de datos (la entrevista en la investigación cualitativa, independientemente del modelo que se decida emplear, se caracteriza por elementos como:

Tener como propósito obtener información en relación con un tema determinado.

 Se pretende conseguir los significados que los informantes atribuyen a los temas en cuestión El entrevistador debe mantener una actitud activa durante el desarrollo de la entrevista.

*Entrevistas semiestructuradas.* Un artículo que publicó la (Ujaen, 2005) explica detalladamente que hacer al momento de realizar una entrevista semiestructurada, la cual explica que la primera acción a realizar antes de la entrevista es preparar un guion el cual será el que se hable con el entrevistado.

Las preguntas que se realizan son de tipo abiertas con el fin de que el informante pueda expresar sus opiniones, e incluso desviarse del guion inicial abarcando temas que probablemente el entrevistador no haya tenido en cuenta al momento de realizar el guion de la entrevista y sean convenientes tratar para un mejor desarrollo de la misma.

El entrevistador debe manejar la conversación de una forma natural.

Durante la entrevista el entrevistador puede crear nuevas preguntas vinculando temas y respuestas.

*Enfrentarse a una entrevista.* Para enfrentarse a una entrevista se deben analizar diferentes factores a tener en cuenta y no olvidar a la hora de realizarla.

*Condiciones y material.* En el momento de la entrevista se supone que el entrevistador ha realizado tres cosas:

Seleccionar previamente al entrevistado adecuado el cual cumpla con los criterios que se necesita para realizar el estudio.

Una respuesta positiva por parte del entrevistado para aceptar responder el cuestionario, donde se debió haber hecho llegar un comunicado informando sobre la entrevista con anterioridad.

Contar con un conjunto de preguntas a realizar donde pueda responder a la necesidad de la entrevista.

*Lugar y momento.* La entrevista debe realizarse en un lugar tranquilo, neutro, en el que el entrevistado se sienta cómodo, sin ruido.

El momento es muy importante, porque la entrevista requiere de un tiempo concretado donde los dos tanto el entrevistado como el entrevistador dispongan del tiempo suficiente para que la entrevista se lleve sin afán, Es decir, cuando se inicia una entrevista debe tener la mayor dedicación de los participantes, para que esta se puedan realizar todas las preguntas y estas sean contestadas de tal forma que el entrevistado pueda pensar en una respuesta clara y sensata. Hay que ajustarse al tiempo pactado.

*Material necesario.* Lápiz o bolígrafo.

Cuaderno de campo o cuaderno de notas.

Guion de entrevista, guion temático.

Grabadora para realizar la grabación de la conversación y facilitar posteriormente su trascripción. Antes de realizar dicha grabación es necesario consultar con el entrevistado debido a que en varias ocasiones no desean que se les grabe.

*Una vez terminada la entrevista.* Al momento de finalizar la entrevista lo ideal es trabajar en ella aprovechando que el cerebro aún tiene retenida la información que se ha obtenido. Sin embargo, si fue posible grabarla entrevista se puede escuchar nuevamente, hacer anotaciones en el cuaderno de campo sobre ideas que hayan surgido, observaciones, también, cuanto antes, se debe realizar la trascripción del texto para iniciar el trabajo sobre el material y valorar cambios en futuras entrevistas, temas emergentes sobre los que profundizar, o, incluso, plantear al propio informante aclaraciones sobre algunas de sus preguntas en una nueva cita.

#### **Front-end.**

El front-end basado en el sitio web (Stefania, 2019) es todo aquello que el usuario puede observar es decir el diseño mismo de una página web donde se utilizan lenguajes como el HTML y CSS

*HTML.* Es un lenguaje de marcado el cual es el encargado de estructurar la página web (la posición del título, el cuerpo las secciones, etc.). Esto con la finalidad de que el navegador web pueda comprender de que parte está compuesta la página web para lograrlo el lenguaje HTML hace uso de etiquetas donde marcan el inicio y final de una sección o componente de la página web. Es un lenguaje que se puede escribir en cualquier editor de texto la única condición que maneja es que al momento de guardar el archivo se debe hacer con la extensión ".html" esto permite que los navegadores web puedan leer el archivo.

*CSS.* Es un lenguaje de diseño donde lo que hará será dar un formato de mejor presentación al HTML, es decir un estilo que llevara la página web.

*Diseño Responsive o adaptable.* Es el encargado de realizar un diseño Smart donde se función es la de hacer que la página web se adapte a la pantalla con la cual el usuario accede, es decir que permite adoptar los tamaños o dimensiones según el tipo de pantalla en el que se observe la página web.

*Framework.* Es un entorno de trabajo que permite usar diferentes tipos de lenguaje donde cuenta con herramientas de apoyo donde viene incorporados lenguajes como HTML, CSS, plantillas, fragmentos de código, formularios pre hechos, botones pre hechos, etc... Esto permite al desarrollador centrarse en el diseño y en la funcionalidad de la página web, que estar armando desde cero el botón o el formulario.

*Yii2*. Un blog creado por un programador (Victor, 2015) define yii2 que es un framework con el cual brinda una base de código que provee desde el inicio plantillas de autenticar usuarios. Es decir, una verificación que el usuario que busca ingresar a la aplicación es realmente quien dice ser por medio de un nombre de usuario registrado y una contraseña. Existen usuarios que están registrados, pero cumplen diferentes roles lo cual implica a tener diferentes niveles de acceso.

Crea diferentes directorios y archivos como lo son el backend, common, y frontend. Tanto en backend como en frontend existen unos directorios models, controllers y views, donde la funcionalidad de estos directorios es para organizar los archivos de nuestra aplicación siguiendo el patrón MVC (Modelo Vista Controlador) este patrón permite una clara separación de responsabilidades. Donde por un lado la vista tiene responsabilidad de presentar los datos al usuario, en un formato entendible. El modelo es el responsable de manejar la lógica de negocios de la página, un modelo representa una entidad y generalmente se mapea a una tabla de la base de datos. El controlador puede ser visto como un intermediario entre la vista y el modelo. Tiene funciones denominadas acciones que, generalmente, muestran una vista, capturan la entrada del usuario a partir de la vista e instancian uno o más modelos para realizar operaciones sobre dicha entrada.

El directorio common, tiene un directorio models, pero no controllers ni tampoco view. La razón de esto es porque este directorio está pensado para guardar modelos comunes al frontend y al backend, que después pueden ser extendidos por estos.

*Back-end*. Según (Stefania, 2019)Es todo aquello que el usuario no puede ver como las bases de datos donde está el modelo relacional.

*Bases de datos.* Una base de datos según (Marqués, 2011) la podemos ver como una gran bodega o espacio dedicado exclusivamente a guardar datos que son definidos y creados una única vez para ser tratados por diferentes usuarios. Es decir que estos datos no pertenecen a una sola sección o a un solo grupo de individuos si no que son compartidos con todo aquel que necesite hacer uso de cualquier dato de estos contenidos en la base, además estas bases por lo general también almacenan una descripción de cada uno de estos datos almacenados, estas descripciones se les conoce como *metadatos* y es lo que permite crear una independencia de datos lógica-física.

Es decir que una base de datos es una reunión de varios datos almacenados en una memoria donde están organizados de manera estructural donde cada una de las bases se diseñan para satisfacer diferentes requisitos de información en lugares donde el manejo de grandes cantidades de datos es constante como por ejemplo una universidad o empresas.

Los antecesores de las bases de datos eran los sistemas ficheros los cuales surgieron por la necesidad de automatizar el manejo de los archivadores manuales para proporcionar accesos más eficientes a los datos almacenados. Pero el inconveniente que manejaba este sistema es, por ejemplo: Cuando una empresa trabaja con este sistema de ficheros los departamentos o áreas no comparten información por el cual se pueden ver afectados ya que los datos pueden estar siendo duplicados en cada una de las áreas, la empresa se puede ver afectada al generar estas copias ya que se puede dar que muchos de los datos no coincidan entre sí o con los valores asignados principalmente, además de este inconveniente surge otro debido a que estos sistemas ficheros al

separarlos es mucho más complicado acceder a ellos por esto también al momento de realizar un cambio en algún sistemas fichero se tendrá que realizar también el cambio en los demás ficheros de las diferentes áreas y estos cambios se ven sujetos a surgir errores. Es por esto que se implementaron las bases de datos para dar solución a este tipo de problemas facilitando estos procesos.

*Sistemas de gestión bases de datos*. Esta son aplicaciones que le permite al usurario definir, crear y mantener la base de datos además de proporcionarle un acceso controlado a la misma. Se le denomina sistema de gestión de base de datos (SGBD) que son los conjuntos formados por cada una de las bases contenidas y a los programas de aplicación que brindan servicio a la empresa.

Hoy en día los modelos que se implementa para estas bases es similar al que se utiliza para el desarrollo de programas con lenguajes orientados a objetos, en donde se da una implementación interna de un objeto y una especificación externa.

Una de las ventajas de este modelo conocido como abstracción de datos es que se puede cambiar la implementación interna de un objeto sin que se vea afectada su parte externa y que con esto el usuario tampoco se vea afectado. Todo estos gracias a los SGBD que están situados entre la base de datos y los programas de aplicación.

Los SGBD nos brinda diferentes servicios como lo pueden ser:

Estos SGBD permiten la definición de la base mediante un lenguaje de definición de datos donde lo que nos permite este es especificar la estructura, el tipo de dato y las restricciones que cada uno de los datos.

Nos permite la fijación, actualización, eliminación y consulta de los datos mediante el lenguaje de manejo de datos.

El SGBD nos brinda un acceso controlado asegurándonos una seguridad, integridad, accesos compartidos, controles de recuperación de datos y una catalogo donde contiene la información de cada uno de los datos almacenados en la base (Marqués, 2011).

*Lenguajes de Programación.* Según (Olarte, 2018), es el medio mediante el cual el programador interactúa y expresa órdenes al computador con el fin de sistematizar acciones, se dividen en tres bloques: Nivel de abstracción. Bajo nivel conocido como código máquina, este nivel es aquel que tienen aspectos del lenguaje humano. Forma de ejecución. Compilados aquel que tiene que ser traducido a código máquina para su correcta ejecución de parte del ordenador. interpretados el sistema procesa el código fuente junto a los datos que se gestionaran según sea

necesario, no se graba para usarlo después. Paradigma de programación. Operacional es donde las instrucciones se realizan paso a paso según lo estipulado como trabajan: COBOL, BASIC, Cada, entre otros. Declarativo 18 se define a través de normas, reglas que contribuyen a la realización de la solución de una tarea en específico se distingue el paradigma funcional, lógico y relacional. Demostrativo es aquel en que el software ya se encuentra predispuesto con problemáticas similares y en base a ellos se genera una solución óptima.

# **¿Qué es xampp?**

En la página oficial (apache friends, 2022) habla sobre esta herramienta que sirve como un servidor independiente de plataforma que consiste en la base de datos MYSQL el servidor web apache y los interpretes para lenguajes de script, php. Esta aplicación fue creada como una herramienta de desarrollo para permitir a los desarrolladores de sitios web y programadores testear el trabajo desde un ordenador propio sin ningún acceso a internet, creando un servidor local que permita poner en practica esto. Esta herramienta cuenta con 3 módulos, uno de notificaciones donde se ve cada una de las actividades que se realicen dentro del software, el segundo es un módulo de utilidad que ofrece variedad de servicios como el de explorer que contiene cada uno de los usos (MYSQL, perl, phpMyAdmin) donde contiene todo lo necesario para realizar un proyecto, en el módulo de utilidad también se encuentran todos los puertos que están habilitados, y el tercer módulo que es donde muestra los diferentes servicios que presta el Xampp los cuales se podrán habilitar o detener.

#### **PhpMyAdmin.**

 (Vergara, 2016) describe que es un software de código abierto escrito y ejecutado en lenguaje PHP donde se trabaja con bases de datos, espacios lógicos estructurados donde se almacenan datos interrelacionados y dentro de esa base de datos se insertan las tablas, permite una gran cantidad de operaciones de administración de MYSQL en PhpMyAdmin se puede crear y administrar usuarios, bases de datos, tablas. Gracias a esta herramienta cualquier usuario con pocos conocimientos puede realizar tareas con bases de datos SQL.

# **Visual Basic**

(Ron, Steven, & Paul, 2005), Visual Basic está diseñado para la construcción productiva de tipo seguro y orientado a objetos de aplicaciones. Visual Basic permite a los desarrolladores apuntar a Windows, Web y dispositivos móviles. Al igual que con todos los lenguajes que apuntan al Microsoft .NET Framework, los programas escritos en Visual Basic se benefician de la interoperabilidad de seguridad e idioma.

*Estructura de programa y convenciones de código.* En este informe hecho por (Ron, Steven, & Paul, 2005), Contiene documentación sobre la estructura básica y las convenciones de código de Visual Basic como convenciones de nomenclatura, comentarios en código y limitaciones dentro de Visual Basic.

 *Ventajas de visual Basic.* Según (Ron, Steven, & Paul, 2005)

- Visual Basic es un lenguaje simple, por lo tanto, es fácil de aprender.
- Se dibuja formularios mediante el arrastre de controles.
- La sintaxis tiene semejanza al lenguaje natural humano.
- Lenguaje compatible con Microsoft office.

• Es un lenguaje RAD centrado en conseguir en el menor tiempo posible los resultados que se desea obtener.

• Tiene una ligera implementación de la POO (La Programación Orientada a Objetos, la cual es un paradigma de programación que usa objetos y sus interacciones para diseñar aplicaciones y programas de computadora).

# **Hojas de vida de un equipo**

En el libro escrito por (Martos, Navarro, Bullejos, Gassó, & Barros, 2006) en uno de los temas que abarca habla sobre el control sistematizado de equipos a través de "Las hojas de vida de los equipos" la cual se define como un documento con el que podemos identificar un equipo o maquinaria, a través de este documento se pueden identificar diferentes características de los equipos como una descripción, historial de los mantenimientos realizados ya sean de manera preventiva o correctiva garantizando una facilidad en el manejo de cualquier equipo.

*Información de una hoja de vida de un equipo.* Por lo general cuando se maneja una hoja de vida de un equipo en esta se encontrará información tal como:

- Nombre del equipo, marca, color y serie.
- Fecha de recepción del equipo, condiciones de funcionamiento.
- Componentes del equipo.
- Usos del equipo.
- Combustibles o aceites que necesita para el funcionamiento.
- Listado de repuestos y proveedores.
- Duración de las garantías.
- Cuidados al momento de utilizarlo.
- Fechas de limpiezas, inspección visual, y reemplazo de piezas defectuosas.
- Personal responsable del mantenimiento y operación del equipo.
- Observaciones generales.

# **Marco legal**

# **El Habeas Data**

Es un derecho fundamental consagrado en el Artículo 15 de la Constitución Política de Colombia, el cual tiene como fin, reconocer y proteger el derecho que tienen todas las personas en el territorio nacional a conocer, actualizar y rectificar las informaciones que se hayan recogido sobre ellas en bancos de datos y en archivos de entidades públicas y privadas.

*Artículo 15.* Todas las personas tienen derecho a su intimidad personal y familiar y a su buen nombre, y el Estado debe respetarlos y hacerlos respetar. De igual modo, tienen derecho a conocer, actualizar y rectificar las informaciones que se hayan recogido sobre ellas en bancos de datos y en archivos de entidades públicas y privadas (Reservados, 2022).

Existen dos leyes que regulan el tema de protección de datos personales, estas dos son fundamentales al momento de realizar cualquier tratamiento de datos personales de cualquier ciudadano, adicionalmente cada empresa debe contar con un sistema integral de tratamiento, recolección y protección de datos personales.

Ley 1581 de 2012, regula el régimen general

*Ley 1266 de 2008.* Regula el manejo de la información contenida en bases de datos personales, en especial la financiera, crediticia, comercial, de servicios y la proveniente de terceros países.

# **Concepto y normativa del inventario.**

Según el diccionario (Enciclopedico, 2009) *"*inventario es un asiento de los bienes y demás cosas pertenecientes a una persona o comunidad, hecho con orden y precisión *"* (p.1) .

El Código de Comercio, establece lo siguiente:

*El artículo 3.7* dice: "El Libro de Inventarios y Balances se abrirá con el balance inicial detallado de la empresa. Al menos trimestralmente, se transcribirán, con sumas y saldos, los balances de comprobación. Este libro recogerá anualmente el inventario, así como el balance del ejercicio y cuentas de resultados, que serán redactados con criterios contables generalmente admitidos".

*El artículo 39.* hace mención a la valoración del inventario, y dice: "sin perjuicio de lo establecido por leyes especiales, las partidas del balance se valorarán con arreglo a criterios objetivos que garanticen los intereses de terceros y siguiendo los principios que exige una ordenada y prudente gestión económica de la empresa. Habrá de mantenerse una continuidad en los criterios de valoración y no podrán ser variados sin causa razonada, que deberá expresarse en el propio libro de inventarios y balances".

*Ley 87 de 1993.* Artículo 2º.- Objetivos del sistema de Control Interno. Atendiendo los principios constitucionales que debe caracterizar la administración pública, el diseño y el desarrollo del Sistema de Control Interno se orientará al logro de los siguientes objetivos fundamentales: a. Proteger los recursos de la organización, buscando su adecuada administración ante posibles riesgos que lo afecten; b. Garantizar la eficacia, la eficiencia y economía en todas las operaciones promoviendo y facilitando la correcta ejecución de las funciones y actividades definidas para el logro de la misión institucional; c. Velar porque todas las actividades y recursos de la organización estén dirigidos al cumplimiento de los objetivos de la entidad; d. Garantizar la correcta evaluación y seguimiento de la gestión organizacional; e. Asegurar la oportunidad y confiabilidad de la información y de sus registros; f. Definir y aplicar medidas para prevenir los riesgos, detectar y corregir las desviaciones que se presenten en la organización y que puedan afectar el logro de sus objetivos; g. Garantizar que el Sistema de Control Interno disponga de sus propios mecanismos de verificación y evaluación; h. Velar porque la entidad disponga de procesos de planeación y mecanismos adecuados para el diseño y desarrollo organizacional, de acuerdo con su naturaleza y características. Ver Fallo Tribunal Administrativo de Cundinamarca. Expediente 7769 de 1998. Ponente doctora Beatriz Martínez Quintero. Ver el art. 10, Decreto Nacional 205 de 2003.

*Ley 1581 de 2012.* Los principios y disposiciones de la ley serán aplicables a los datos personales registrados en cualquier base de datos que los haga susceptibles de tratamiento en territorio colombiano por entidades de naturaleza pública o privada o cuando al Responsable del Tratamiento o Encargado del Tratamiento no establecido en territorio nacional le sea aplicable la legislación colombiana en virtud de normas y tratados internacionales.

#### **Metodología**

De acuerdo a las actividades planteadas en el presente proyecto la metodología a trabajar será de tipo cualitativa, ya que lo que se pretende es realizar un análisis del proceso actual de préstamos de equipos y herramientas en las aulas de laboratorio de telecomunicaciones y de lo que dispone este para llegar a facilitar y mejorar estos procesos de préstamo con la ayuda de la automatización del proceso de control de préstamo brindando soluciones satisfactorias para tratar de darle fin a nuestra problemática.

La idea es recopilar datos de las personas de logística encargadas de los laboratorios de telecomunicaciones o quienes provean un amplio conocimiento acerca del manejo de toda la información de estas aulas realizando preguntas que contribuyan con el proceso de préstamos de equipos lo cual es lo que se quiere mejorar, seguido de esto se realizara un análisis de las respuestas obtenidas para iniciar a construir el sistema gestor de datos dando cubrimiento a cada una de las necesidades evaluadas.

Este sistema de bases de datos se da inicio realizando el modelo relacional de tablas que estarán en la base de datos que suplirá con la automatización de los procesos de préstamos de los laboratorios de Telecomunicaciones de la universitaria la cual esta está será una fase de diseño que va de la mano con los scripts que tendrán el aplicativo web, luego de tener pasar esta fase de diseños se dará paso a la fase de la programación y ejecución donde una vez realizada la base de datos totalmente funcional se conectara con la estructura de la página web que se ha realizado la cual contara con una interfaz gráfica y cada uno de los scripts ya definidos previamente, una vez conectados se procede a una siguiente fase que será de pruebas haciendo correcciones a cada uno de los errores que se presenten, luego de corregidos los errores que surjan se dará por terminado el proyecto donde esta será la fase de cierre donde se documenta todo el procedimiento que se realizó detalladamente para haber llegado al producto final totalmente funcional.

# **Cronograma**

Actividad 1. Recolección información acerca del manejo actual de los equipos y laboratorios.

Actividad 2. Recolección de información acerca de todos los equipos disponibles en los laboratorios.

- Actividad 3. Diseño de la base de datos con respecto a los datos obtenidos.
- Actividad 4. Análisis de los requisitos que debe tener la base de datos para cumplir con el propósito.
- Actividad 5. Crear las estructuras de datos.

Actividad 6. Generar los scripts según el diseño físico.

Actividad 7. Implementar los procedimientos que sean necesarios para el control.

Actividad 8. Pruebas y análisis de resultados del sistema

Actividad 9. Correcciones y documentación

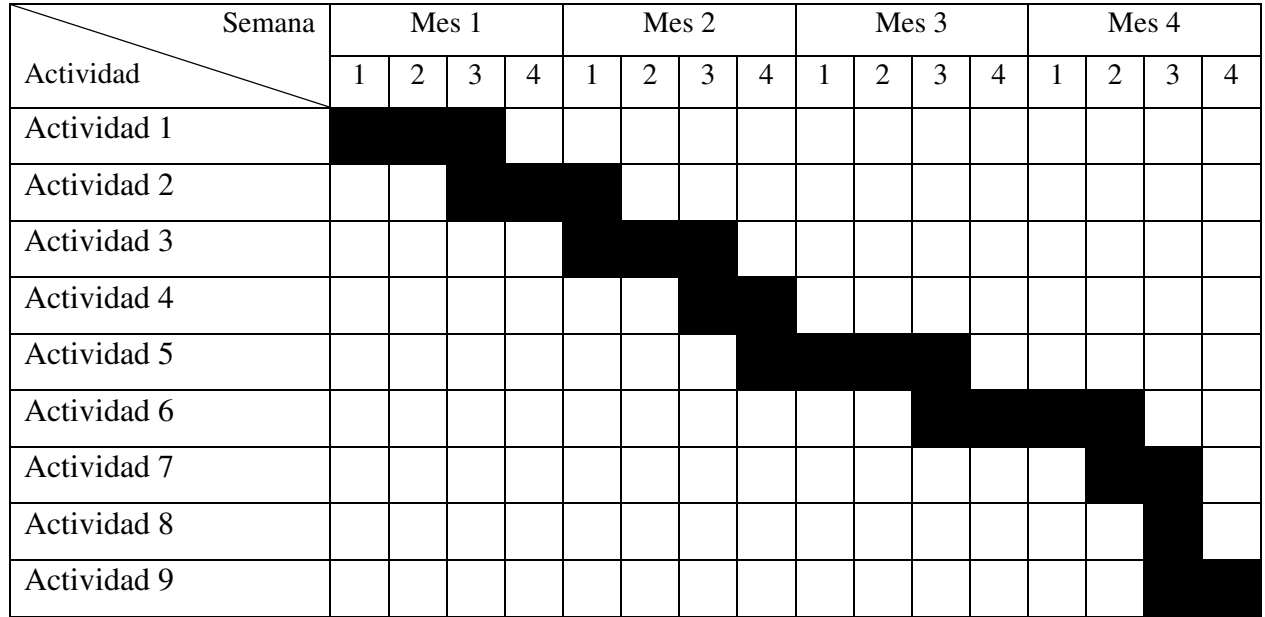

Tabla 1. *Cronograma*

# **Presupuesto**

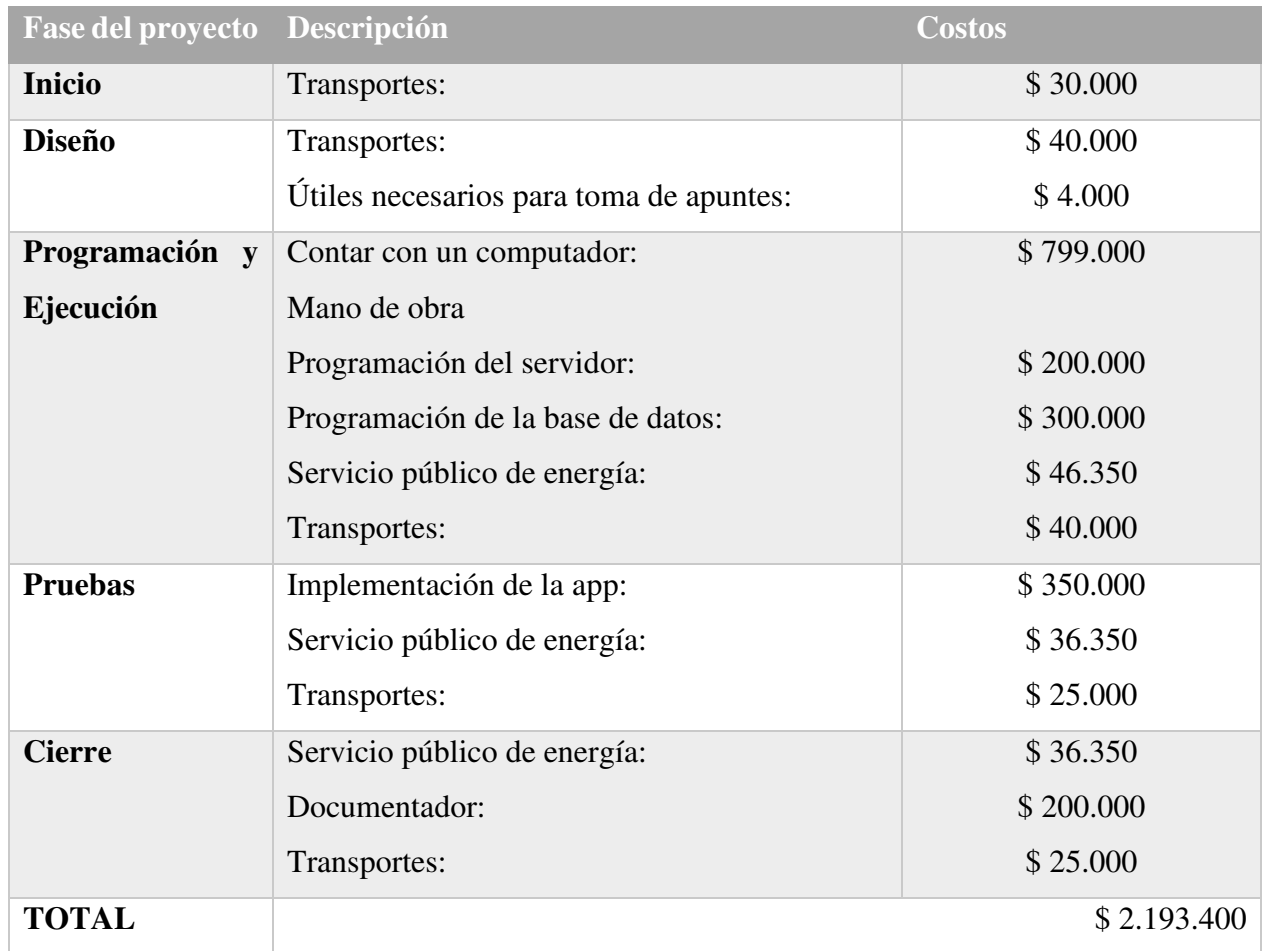

# Tabla 2. *Presupuesto*

### **Desarrollo primer objetivo**

#### **Proceso de préstamo y equipos del laboratorio de Telecomunicaciones**

Para dar inicio con el proyecto se investiga como es el proceso de préstamos de los equipos en el Laboratorio de Telecomunicaciones en la UNIAGUSTINIANA).

A continuación, se muestra un paso a paso de cómo fue el proceso de levantamiento de información necesaria para dar inicio al proyecto.

#### **Encuesta encargados de laboratorio de Telecomunicaciones (Laboratoristas)**

1. Se define que se debe entrevistar a los laboratoristas (Nocturno Duván Cortes correo: laboratorionoche@uniagustiniana.edu.co , de apoyo Wilmer Montañez correo: laboratoriodiurno@uniagustiniana.edu.co y día Jeeferson Morera correo: laboratoriodia@uniagustiniana.edu.co ) que son quienes se encargan del préstamo y cuidado de cada uno de los equipos de laboratorio.

2. Se elabora un borrador de las preguntas que se le realizaran a los laboratoristas.

- a) ¿Cómo se maneja actualmente el préstamo de equipos de Laboratorio?
- b) ¿Cómo se maneja el mantenimiento de los equipos?
- c) ¿Cuánto tiempo máximo se puede prestar un equipo?
- d) ¿Con que equipos cuentan los laboratorios de Telecomunicaciones?
- e) ¿Existe algún inventario de los equipos de los Laboratorios de Telecomunicaciones?
- f) ¿Cómo maneja la universidad los equipos con códigos de barras?
- g) ¿Cómo maneja la universidad los equipos que no cuenten con códigos de barras?
- h) *i.* A quién se le reportan fallas de los equipos?
- i) ¿Qué proceso se realiza cuando llegan nuevos equipos?
- j) ¿Quiénes exactamente pueden hacer uso de los equipos del laboratorio de Telecomunicaciones?
- k) ¿Qué hacer en caso de que un equipo se encuentre en préstamo y el laboratorista este próximo a cambiar de turno?
- l) ¿Qué proceso se sigue si algún equipo se avería a causa de una mala operación de quien solicita el préstamo?

3. Se analizan estas preguntas con el tutor y se realizan ajustes eliminando algunas preguntas y modificando otras de tal forma que sea más puntual.

La pregunta con el numeral a) se modifica de tal manera que quede de una forma más puntal en lo que se desea saber ya que esta formulada muy abiertamente, también se elimina la pregunta con el numeral h) ya que es una pregunta la cual no brindara información clave para el desarrollo del proyecto.

El cuestionario queda de la siguiente manera:

- a) ¿Existe algún acta o documento que haga constancia de los préstamos que se realizan?
- b) ¿Qué hace un estudiante cuando necesita pedir prestado un equipo de laboratorio para una práctica libre?
- c) ¿Cómo se maneja el mantenimiento de los equipos?
- d) ¿Cuánto tiempo máximo se puede prestar un equipo?
- e) ¿Con que equipos cuentan los laboratorios de Telecomunicaciones?
- f) ¿Existe algún inventario de los equipos de los Laboratorios de Telecomunicaciones?
- g) ¿Cómo maneja la universidad los equipos con códigos de barras?
- h) *i*. Cómo maneja la universidad los equipos que no cuenten con códigos de barras?
- i) ¿Qué proceso se realiza cuando llegan nuevos equipos?
- j) ¿Quiénes exactamente pueden hacer uso de los equipos del laboratorio de Telecomunicaciones?
- k) ¿Qué hacer en caso de que un equipo se encuentre en préstamo y el laboratorista este próximo a cambiar de turno?
- l) ¿Qué proceso se sigue si algún equipo se avería a causa de una mala operación de quien solicita el préstamo?

4. Por medio de correo electrónico se contacta con los Laboratoristas encargados se envía un mensaje a los correos institucionales de cada uno explicando resumidamente el propósito del proyecto, indicando que les realizara una serie de preguntas acerca del manejo de los laboratorios, ellos responden al correo positivamente enviando los días en los que se encuentran disponibles, la hora y el lugar.

Se realiza la entrevista a Wilmer Montañez (laboratoriodiurno@uniagustiniana.educo) y Duván Cortes (laboratorionoche@uniagustiniana.edu.co) el día 7/03/22 donde las respuestas fueron las siguientes:

a) Existe un formato para el tema de préstamo de equipos donde se diligencia el día de clase de acuerdo a la necesidad del docente o el estudiante.

Se realiza una pregunta adicional: ¿Quién diligencia el formato? La respuesta fue: Se diligencia entre el laboratorista y el docente dependiendo que practica es, o dependiendo el equipo que se necesite se hace entrega de los equipos debidamente contados para que al momento de la entrega sea la misma cantidad en las mismas condiciones.

Los laboratoristas hacen entrega de uno de los formatos usados sin diligenciar para poder ver los campos a rellenar. La siguiente Figura 1 muestra este formato de préstamo de los laboratorios de ingeniería.

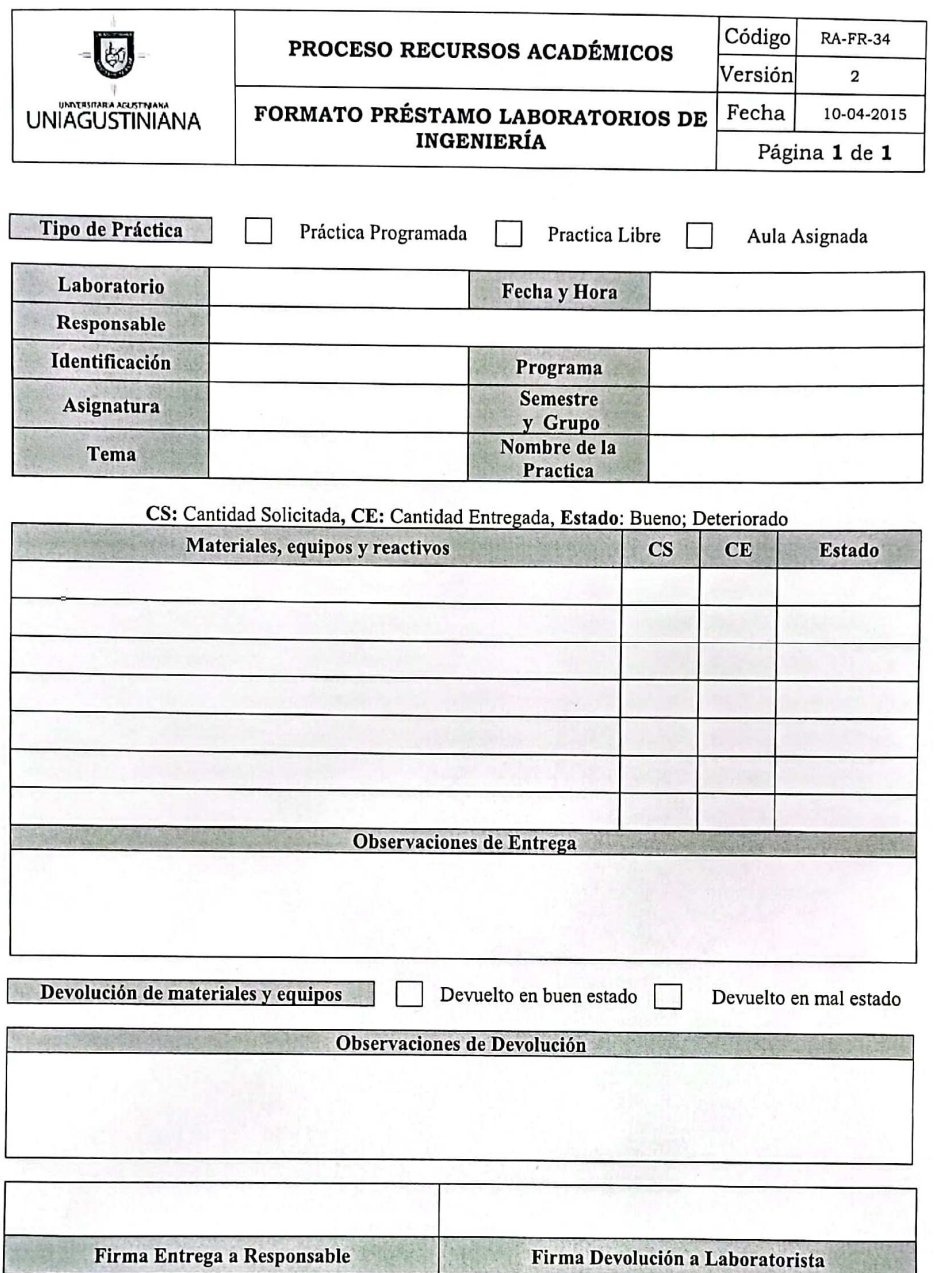

**Figura 1.** Fotografía formato Préstamo de equipos.

b) En cuanto a las practicas libres, lo ideal es primero enviar un correo solicitando el equipo a usar dirigido hacia los 3 laboratoristas para verificar la disponibilidad tanto de los laboratoristas como del equipo que se necesite en el momento si está disponible en ese horario, cualesquiera de los 3 laboratoristas contestaran informando en que día y en qué hora está disponible el equipo para poder realizarse el préstamo.

c) No se tiene un amplio conocimiento con respecto a este tema ya que los laboratoristas son nuevos en la universidad y se encuentran realizando el levantamiento de esta información ya que

la documentación no se conoce en el momento

d) Para prácticas libres no existe un límite de tiempo para el préstamo de equipos ya que para eso se envía el correo previamente especificando cuanto tiempo se necesitará aquí es donde el laboratorista se encarga de validar si se puede o no prestar dependiendo si no se va utilizar en alguna clase especifica.

Para prácticas en clase el límite de tiempo es el tiempo que dure la clase.

e) Ya que los laboratoristas son nuevos se encuentran revisando con que equipos cuentan los laboratorios.

f) Se encuentran en un proceso de actualización y levantamiento de inventario.

g) Todos los equipos cuentan con la placa donde indica el código que le asignaron por inventario y el año en que se realizó el inventario del equipo.

En la siguiente Figura 2 un ejemplo de ello.

# **UNIAGUSTINIANA** 10628

**Figura 2.** Placa fotografiada de uno de los equipos del Laboratorio.

h) Todos los equipos cuentan con la placa

i) Se levanta un inventario se crea un acuerdo de en qué consecutivo van los inventarios por parte del área de compras ya que son quienes manejan estos inventarios de los activos de la universidad y se clasificarían dependiendo sus características ya sea marca o clase de equipos.

j) Únicamente docentes y estudiantes de la universidad

k) No afecta mucho ya que la universidad cuenta con 3 laboratoristas en 3 turnos diferentes donde la primera persona ingresa de 6:00 am a 2:00 pm, la segunda persona es un apoyo que ingresa de 11:00 am a 8:00 pm y la tercera persona se encuentra desde las 2:00 pm a 10:00 pm entonces no existe inconveniente ya que cubre el horario de atención de la universidad, es decir si el equipo lo entrega el laboratorista de la mañana y se hace entrega en un horario en el que ya no se encuentre se deja la consigna y lo recibe el laboratorista de apoyo o el que recibe en la tarde y este se hace cargo de recibir y revisar los equipos que se prestaron.

l) En un caso de estos responde la persona que recibió el equipo ya que el equipo es previamente ensayado y se especifica cual fue el daño.

Luego de esta entrevista al observar que no se pudo obtener toda la información necesaria en algunas de las preguntas, es decir debido al desconocimiento sobre algunos temas, se opta por realizar otra entrevista al área de compras donde recomiendan los laboratoristas pueden colaborar con estas preguntas las cuales no se tiene gran conocimiento.

Entrevista al área de compras

1. Se planea la entrevista ya que se requiere información de cómo se realiza el proceso de préstamos de equipos en los laboratorios.

2. Se define entrevistar al área de compras.

3. Se envía un mensaje a los siguientes correos: aux.compras@uniagustiniana.edu.co y compras@uniagustiniana.edu.co comentando el motivo por el cual se realiza el comunicado presentándose como estudiante de la universitaria UNIAGUSTINIANA explicando detalladamente el proyecto que se está realizando.

4. Se escogen las preguntas que no pudieron ser respondidas por los laboratoristas o las que la información obtenida no fue tan clara.

El cuestionario queda de la siguiente forma:

- a) ¿Cómo se maneja el inventario de los equipos con los códigos de barras?
- b) ¿Existe alguna base de datos donde estén registrados todos los equipos del laboratorio de Telecomunicaciones?
- c) ¿Cómo se maneja el mantenimiento de los equipos de Laboratorio?
- d) ¿Se maneja alguna hoja de vida para los equipos?

5. En respuesta a la solicitud realizada por medio del correo electrónico, la respuesta es positiva indicando el horario de atención de la oficina de dirección de compras.

Se realiza la entrevista a Jenny Bonilla Directora de compras, almacén e inventarios (compras@uniagustiniana.edu.co) el día 21/03/22 donde las respuestas fueron las siguientes:

El área de compras se dedica únicamente a realizar aprobación de las compras de cada uno de los equipos, el costo, la compra como tal del equipo luego de este proceso se realiza la entrega al área que solicito la compra.

Se sugiere que el área que puede contestar mejor a estas preguntas es el área de contabilidad.

De inmediato se realiza la encuesta al área de contabilidad aprovechando que la persona encargada se encontraba con disponibilidad de tiempo.

#### **Entrevista al área de contabilidad**

Realizando el mismo procedimiento con las mismas preguntas que se realizaron al área de compras el día 21/03/22, el área de contabilidad responde:

- a) Este código de barras es la placa o cedula de cada uno de los equipos de la universidad donde está registrado en un inventario de activos que maneja la universidad, al momento de la universidad realizar la compra de un activo lo que se hace es adicionar esta compra al inventario proceder a hacer la placa y colocarla.
- b) Si existe un inventario de todos los equipos de la universidad donde cada año se realiza inventario de los equipos dos veces, la primera es un inventario cíclico que se puede realizar cualquier día verificando que el equipo se encuentre en la universidad funcionando, esto se realiza de manera aleatoria a cualquiera de los equipos. La segunda es un inventario total que se realiza a fin de año.

Se realiza una pregunta adicional, ¿Quién tiene acceso a estos inventarios de los Laboratorios de Telecomunicaciones? La respuesta fue: A los laboratoristas se les realiza la entrega de estos inventarios, donde en el momento ellos están en la tarea de organizar estos inventarios y anexarle otras características del equipo.

- c) Los encargados de los mantenimientos, o algún reporte de falla son los laboratoristas.
- d) No se tiene una certeza con respecto a este tema del manejo de hojas de vida de los equipos del laboratorio de Telecomunicaciones.

A continuación en la Figura 3, se representa de manera gráfica por medio de un diagrama de procesos la información del paso a paso dicha anteriormente

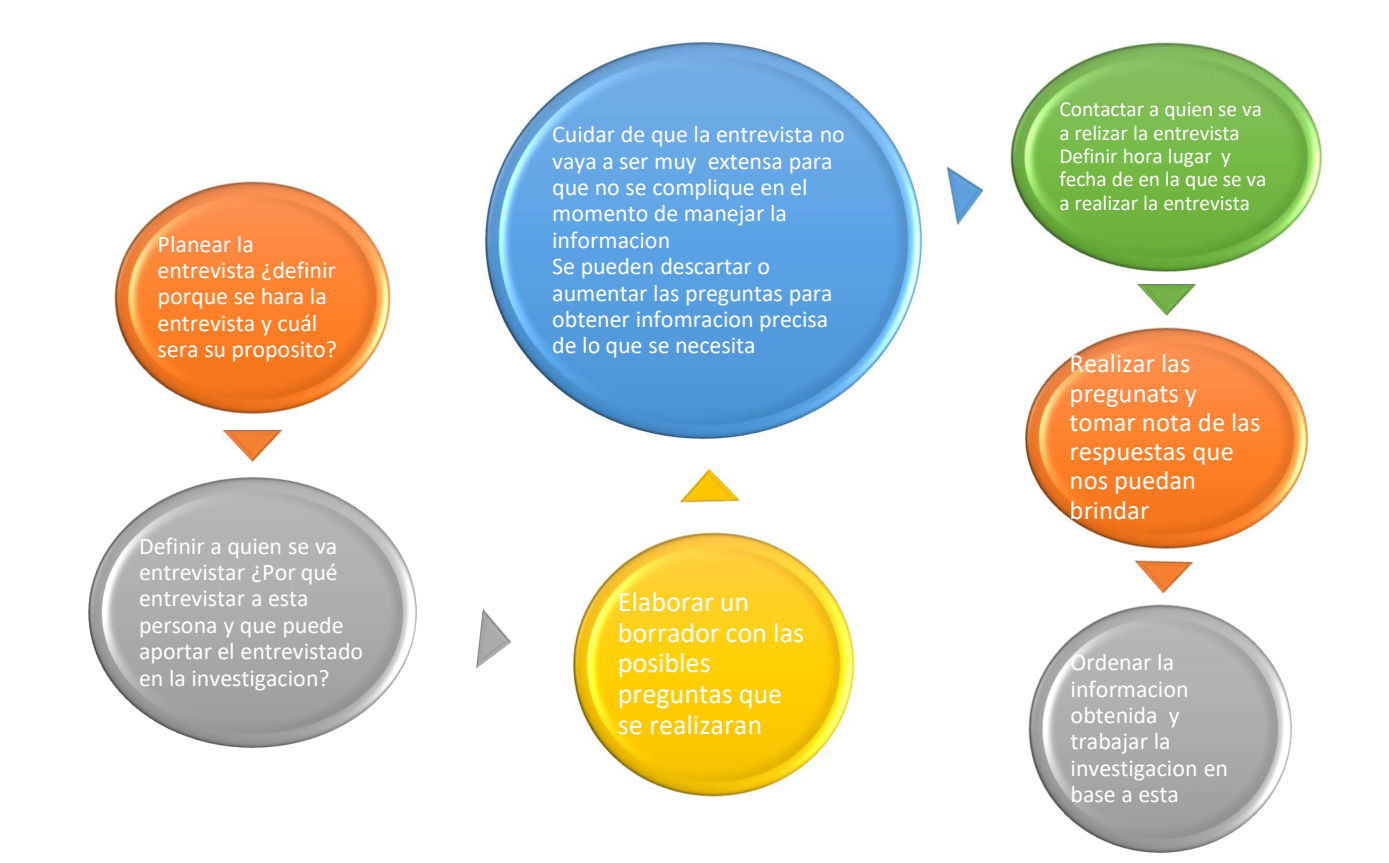

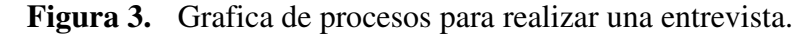

Se realiza la solicitud del inventario de los equipos de la universidad la solicitud la realiza el tutor por vía correo electrónico al director del programa quien posteriormente lo solicita a la decanatura para que el requerimiento sea aprobado. Una vez aprobado se da la autorización de hacer la entrega del inventario para trabajar el proyecto en base a esta información

Se muestra a continuación en la Figura 4 las características del inventario de los laboratorios proporcionado por la universidad, el cual se anexa y se trabaja sobre este inventario para realizar la base de datos de los equipos.

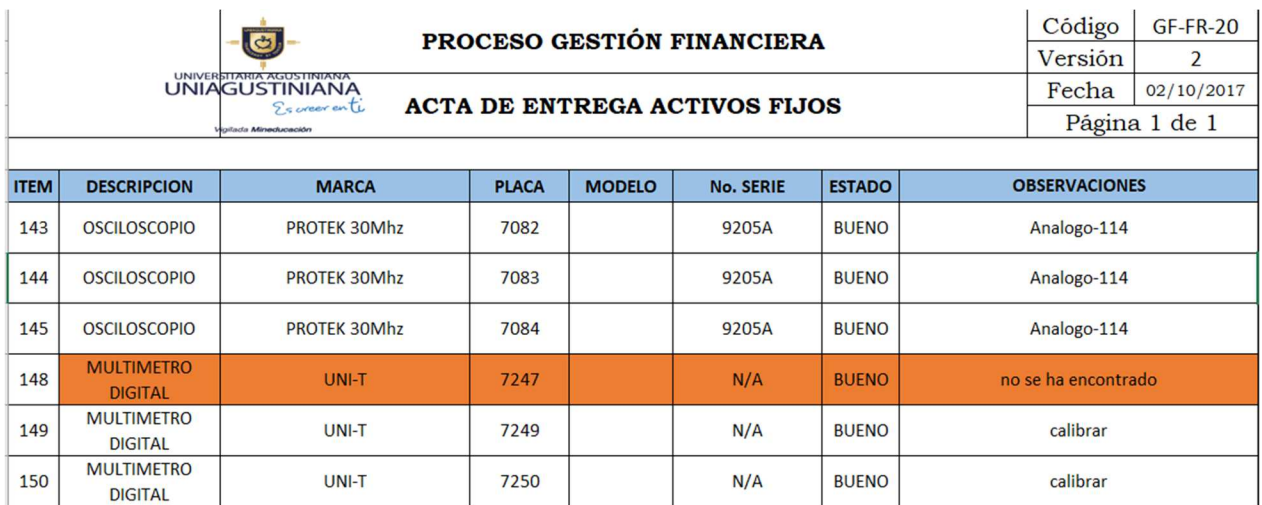

**Figura 4.** Inventario de activos fijos de laboratorios de Telecomunicaciones

En el segundo semestre del año 2022 los laboratoristas hicieron modificaciones al inventario de los equipos de Telecomunicaciones con información más destallada de cada uno de los equipos del laboratorio ordenado con el correspondiente salón donde se encuentra el equipo, en la Figura 5 se puede ver cómo está registrado cada equipo del laboratorio de telecomunicaciones 114, en la Figura 6 se puede ver cómo está registrado cada equipo del laboratorio de telecomunicaciones 113.

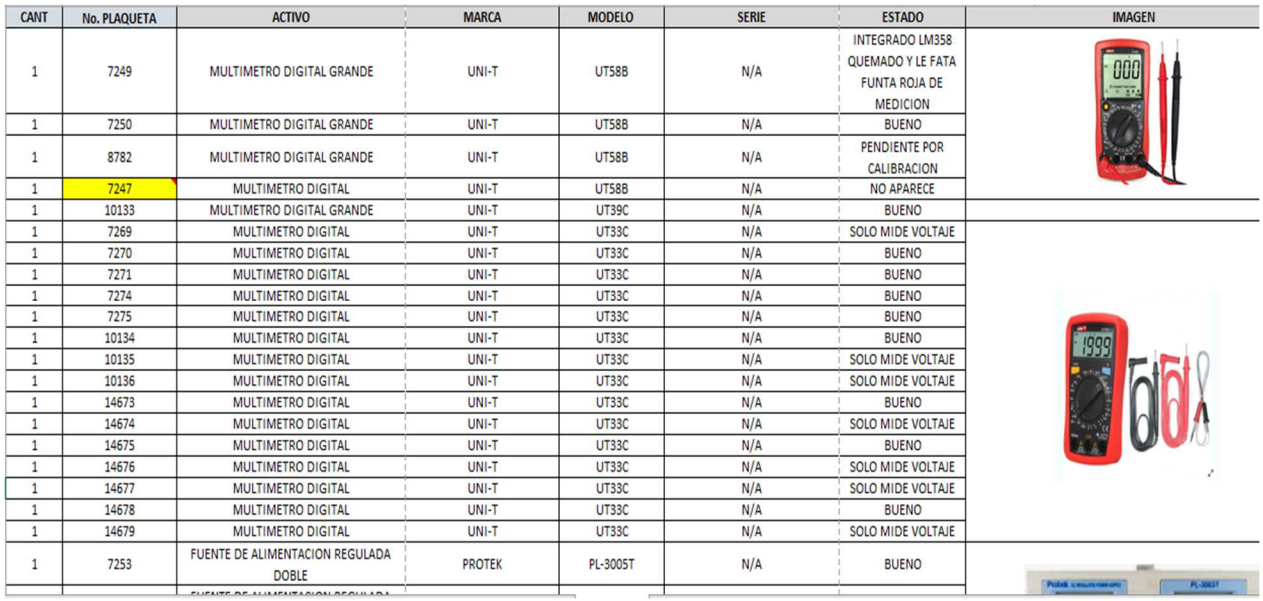

**Figura 5.** Inventario actualizado 2022 de activos fijos de laboratorio 114 de Telecomunicaciones.

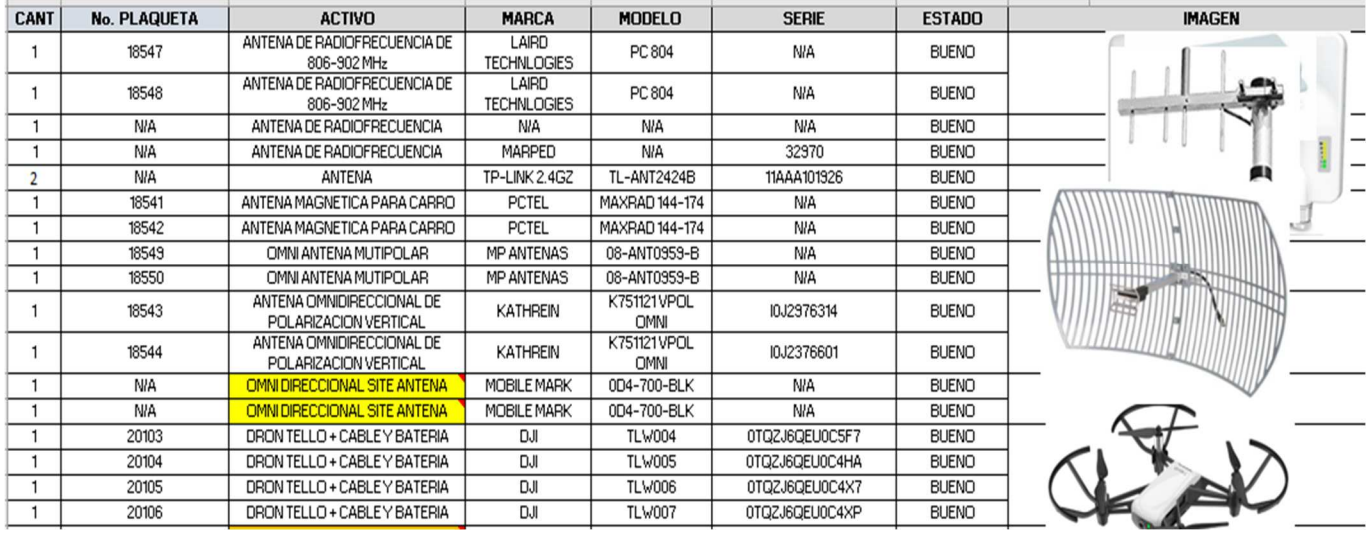

**Figura 6.** Inventario actualizado 2022 de activos fijos de laboratorio 113 de Telecomunicaciones.

# **Análisis de resultados.**

Se evidencia que los equipos de los laboratorios de Telecomunicaciones carecen de una hoja de vida de cada equipo, también se puede ver las características que se tienen en cuenta al momento de realizar el préstamo de un equipo las cuales son: Tipo de práctica, fecha y hora, laboratorio, responsable, identificación, asignatura, tema, programa, semestre y grupo, nombre de la práctica, equipos cantidades solicitadas, estado del equipo y finalmente observaciones de la entrega.

En cuanto a las características de cada equipo en los inventarios de los equipos se puede ver los campos que maneja cada equipo que son un "número de ítem" que este lo que hace es darle un orden de enumeración, "descripción" donde va el nombre del equipo, "marca" donde se ve la marca del equipo, "placa" donde va el número que le ha sido asignado por el área de contabilidad en el inventario que maneja la universidad el cual este número es único para cualquier equipo, "modelo" donde va el modelo del equipo, pero los equipos en su totalidad no cuentan con la información de este campo, "No Serie" donde va la serie del equipo si la hay, "estado" que es el que describe las condiciones en las que se encuentra el equipo y "observaciones" donde se escribe un reporte importante del equipo ya sea alguna falla, que carece de alguna pieza, o simplemente el laboratorio en el que se encuentra.

# **Encuesta estudiantes del programa**

Se realiza unas preguntas enfocadas a los estudiantes del programa de Telecomunicaciones quienes son los que hacen uso de los laboratorios y de equipos los cuales están dotados estos laboratorios.

Se definen las preguntas a realizar a los estudiantes donde se decide generar una pregunta de selección múltiple y preguntas abiertas para que el estudiante pueda expresar su punto de vista abiertamente en una corta respuesta acerca de un sistema para controlar el préstamo equipos de laboratorio de telecomunicaciones. Las preguntas fueron las siguientes:

1. ¿Le gustaría que existiera un sistema que ayudara con el proceso de préstamo de equipos de laboratorio de Telecomunicaciones?

No es necesario un sistema.

Si sería bueno un sistema.

2. ¿Qué te gusta más del proceso de préstamo que se realiza en los laboratorios?

Responda las siguientes preguntas de acuerdo con el enunciado.

Si existiera un sistema para controlar el préstamo de equipos de laboratorio de Telecomunicaciones de la universitaria, le gustaría:

- 3. ¿Le gustaría ver online los equipos que se encuentran disponibles para el préstamo?
- 4. ¿Le gustaría ver información del laboratorista para poder contactarlo?
- 5. ¿Le gustaría saber cuáles son los horarios en que puede encontrar a cada uno de los laboratoristas, así saber quién contactar?
- 6. ¿Le gustaría conocer todos los equipos con los que cuenta el laboratorio de Telecomunicaciones para su préstamo?

Con ayuda de la herramienta de google drive se genera un formulario donde se colocan las preguntas para enviarlas a los estudiantes del programa con ayuda del docente se envía el vínculo para que los estudiantes den respuesta a cada una de las preguntas. En la Figura 7 se puede evidenciar el resultado final de las preguntas en el formulario.

# Proceso de préstamo de equipos de Laboratorio de Telecomunicaciones **UNIAGUSTINIANA**

Responde esta breve encuesta, por favor lea atentamente el enunciado de cada pregunta. Esta encuesta fue realizada por un estudiante de Telecomunicaciones con el fin de realizar un proyecto de investigación, cada comentario es de gran importancia para la finalidad de la investigación.

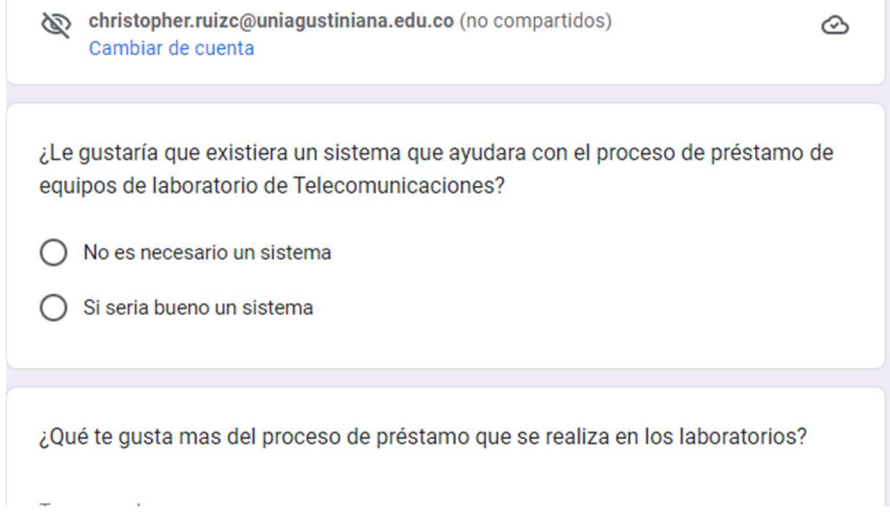

**Figura 7.** Encuesta del proceso de préstamos realizada a los estudiantes.

En esta encuesta 13 fueron los estudiantes que respondieron y dieron sus opiniones en la se muestra algo de cómo fueron sus respuestas.

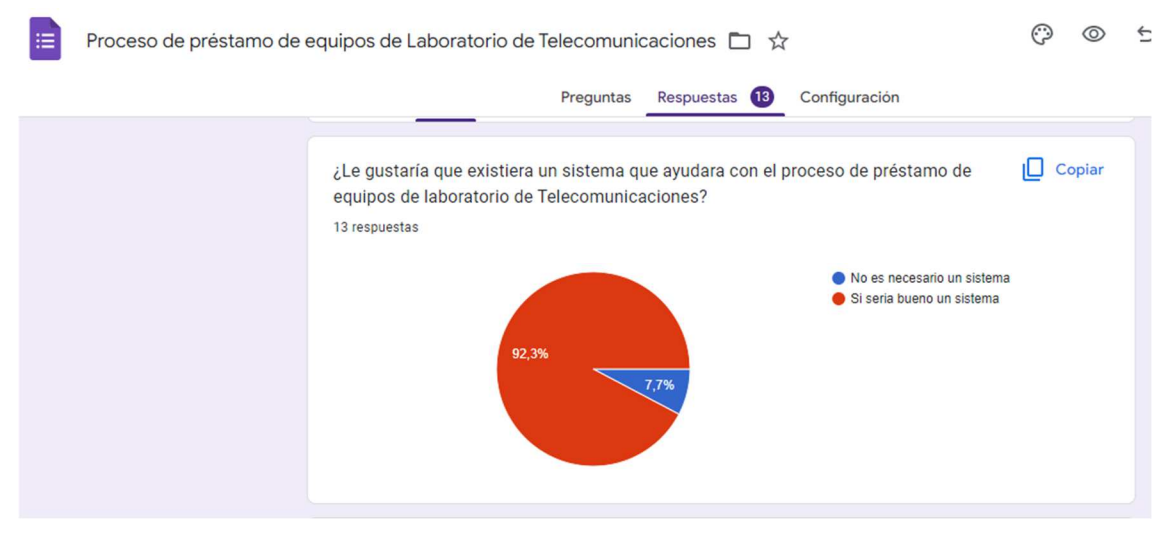

**Figura 8.** Respuestas encuesta de proceso de préstamo en laboratorios

En la pregunta numero 1 los estudiantes la mayoría está de acuerdo con que sería necesario un sistema para controlar el préstamo de los equipos de laboratorio de Telecomunicaciones de la universitaria Uniagustiniana.

En las preguntas 3 y 4 la respuesta de los estudiantes fue también de un 7,7% para el no y un 92,3% para el si como se muestra en la siguiente

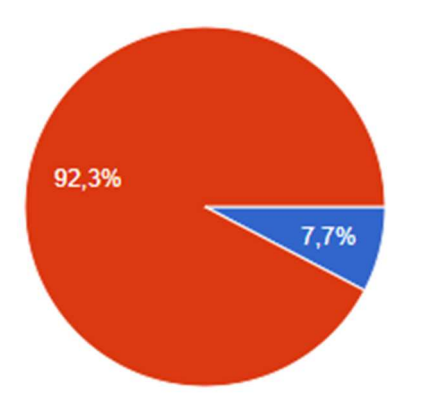

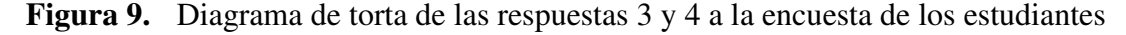

En la pregunta numero 3 los estudiantes argumentan que si les gustaría ver online los equipos para ellos poder escoger que necesitan y no les tocaría conformarse con equipos que no saben utilizar, en general se habla de que optimizaría bastante el proceso de préstamos.

En la pregunta numero 4 argumentan que sería buena opción para poder saber a exactitud donde se encuentra el laboratorista y reducir tiempos de espera mientras lo encuentra.

En las preguntas 5 y 6 todos los estudiantes que respondieron la encuesta dan una respuesta positiva argumentando en la pregunta 5 que sería buena idea para optimizar el control de los horarios del mismo estudiante y saber a exactitud a que laboratorista poder contactar para que le haga entrega del equipo que necesite. En la pregunta 6 argumentan que sería buena idea para poder conocer todos los equipos del laboratorio de telecomunicaciones así poder utilizarlos en prácticas libres o en las clases con el docente.

#### **Desarrollo segundo objetivo**

# **Base de datos de control de Inventarios del Laboratorio de Telecomunicaciones.**

Con base al análisis realizado lo que se necesita es una base de datos de tipo relacional donde se implementarán tablas y relaciones que la base de datos necesitara para llevar a cabo las tareas propuestas.

Para el desarrollo de este segundo objetivo se trabajará una base de datos de los equipos de laboratorio de telecomunicaciones, con una herramienta visual de diseño de bases de datos llamada PhpMyAdmin la cual maneja un lenguaje SQL.

Se diseña un diagrama de clases para tener en cuenta las relaciones que tendrá el sistema los atributos y operaciones que realizará cada uno de los elementos allí descritos. A continuación se muestra la Figura 10 el diseño del diagrama de clases.

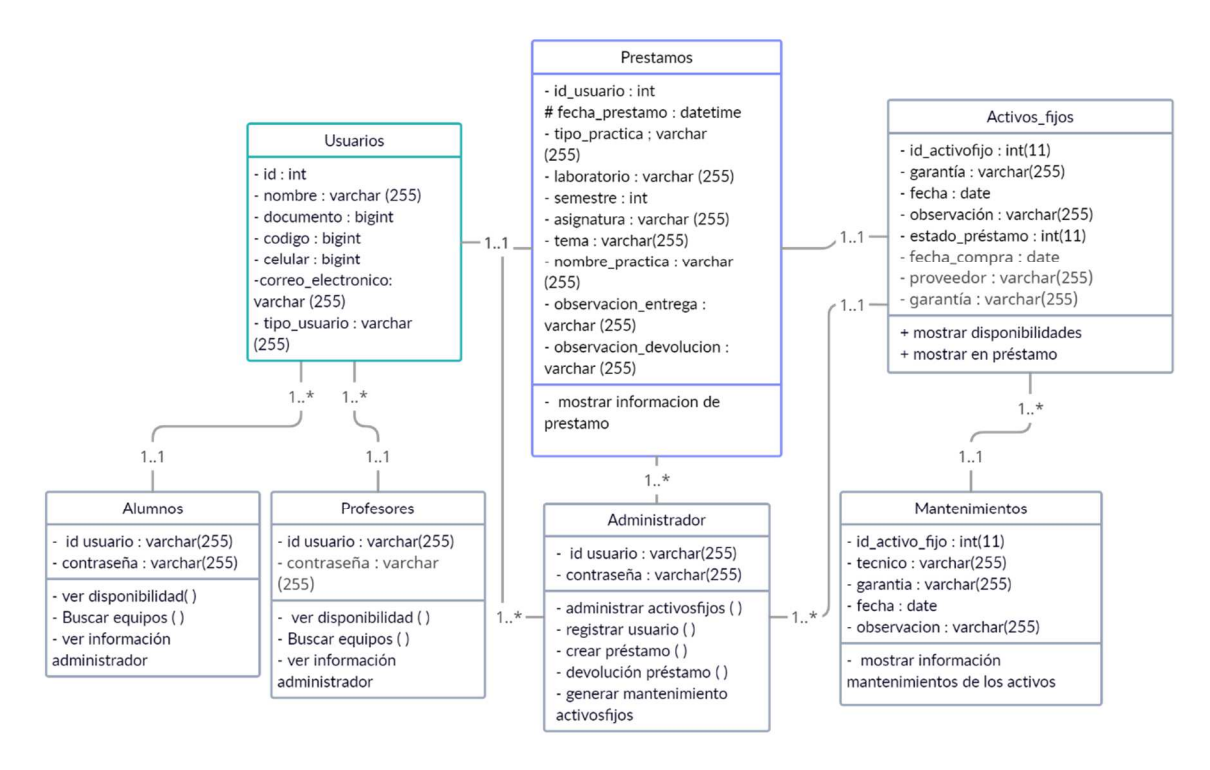

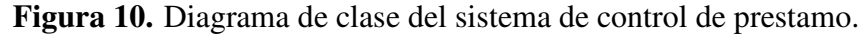

Lo primero que se debe tener claro para desarrollar esta base de datos en PhpMyAdmin es haber instalado un servidor que será el que proporcione el servicio de gestión de bases de datos.

Para este proyecto se utiliza como servidor Xampp como panel de control para establecer la conexión del servidor y la base de datos como se muestra en la Figura 11. [2] XAMPP Control Panel v3.2.4 [ Compiled: Jun 5th 2019 ]  $\times$  $\Box$ 

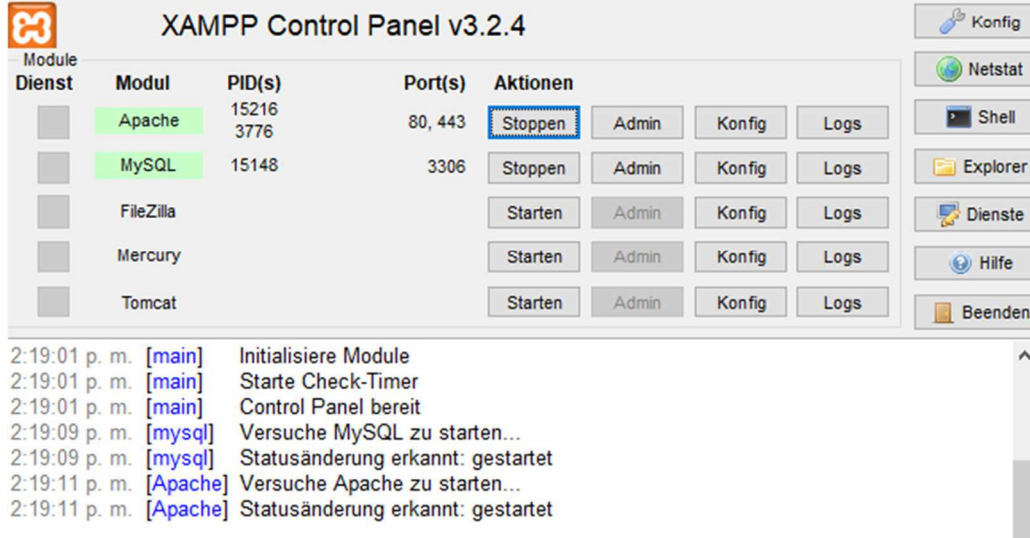

**Figura 11.** Servicio de MySQL corriendo en Xampp.

En la siguiente Figura 12 se muestra como queda la configuración en red del sistema con la conexión al servidor local apache.

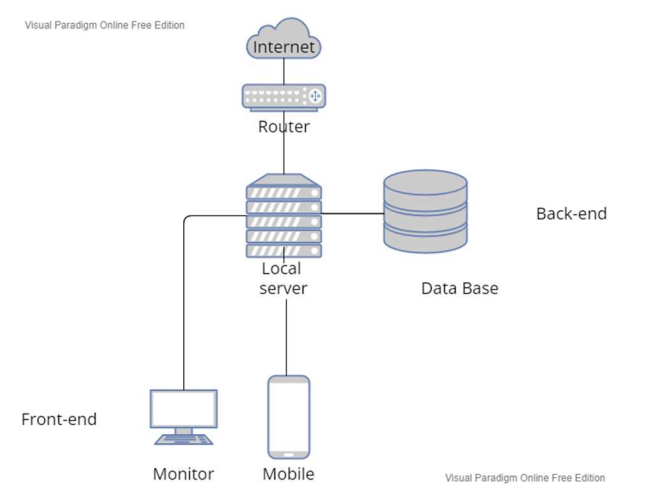

**Figura 12.** Diagrama de red sistema control prestamos

Luego de haber establecido la conexión con el servidor se procede a realizar la base de datos en PhpMyAdmin como se muestra en Figura 13 asignando un nombre a la base de datos.

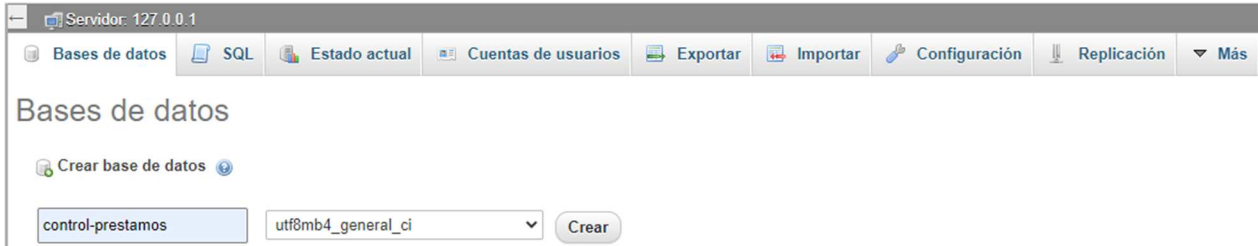

# **Figura 13.** Creación Base de datos

Seguido de esto se crearán las tablas necesarias del motor del sistema gestor de datos indicando el nombre de la tabla y numero de columnas a utilizar como lo muestra la Figura 14.

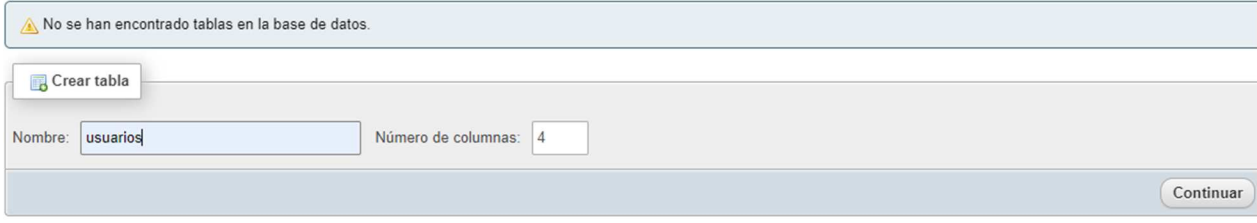

# **Figura 14.** Creación de tablas

Se asignan los valores que van a tener las columnas, tipos de datos, longitud de valores, cotejamiento, Atributos si la columna es Nulo o no de las tablas la Figura 15 muestra los espacios que pide rellenar PhpMyAdmin al momento de crear las columnas que manejara la tabla.

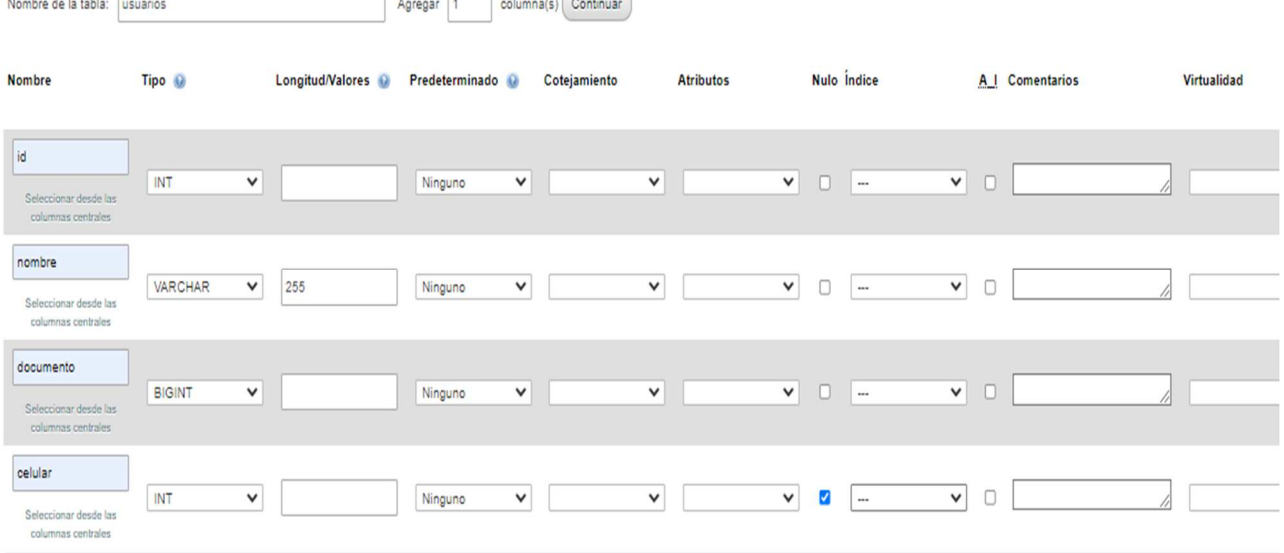

**Figura 15.** Asignación de tipo de datos de las columnas

Después de esto la tabla quedara de la siguiente manera Figura 16, con cada una de las columnas creadas y definidos los tipos de datos a ingresar en la tabla.

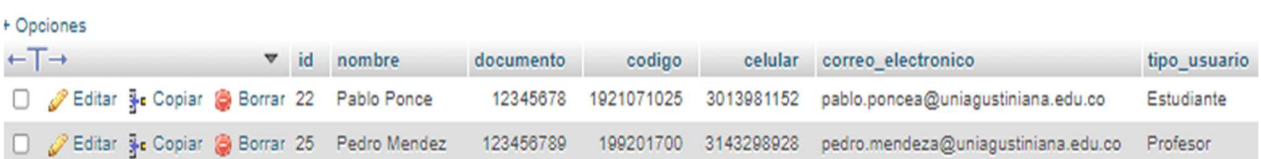

#### **Figura 16.** Tabla Usuarios

Luego de este procedimiento se sigue a crear las otras tablas necesarias para que el motor de la base de datos sea completamente funcional repitiendo el mismo procedimiento desde la creación de la tabla hasta asignar cada una de las columnas.

La siguiente Figura 17 muestra la tabla de activos fijos con columnas con ejemplos de los equipos que utiliza el laboratorio de telecomunicaciones.

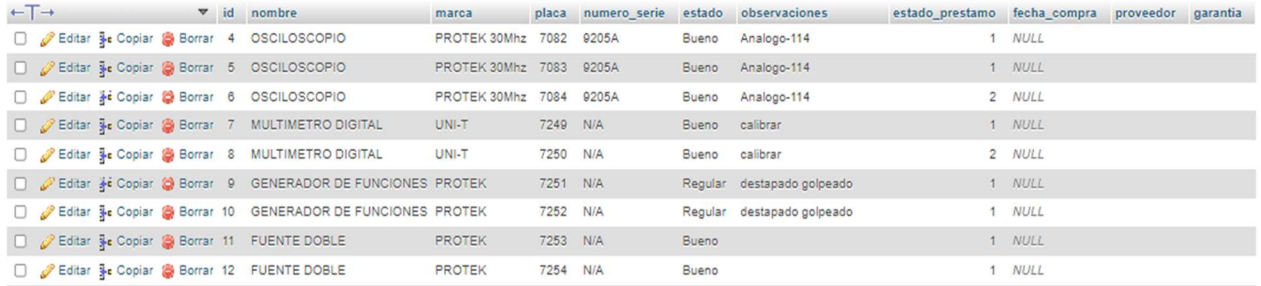

#### **Figura 17.** Tabla activos fijos

La siguiente Figura 18 muestra la tabla de préstamos en la que se crearon 11 columnas de datos.

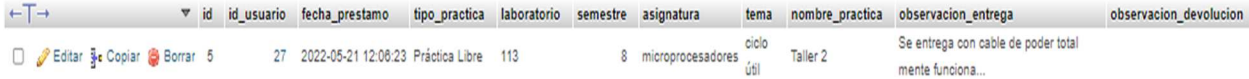

# **Figura 18.** Tabla Prestamos

La siguiente Figura 19 muestra la tabla de préstamos activos fijos en la que se crearon 6 columnas.

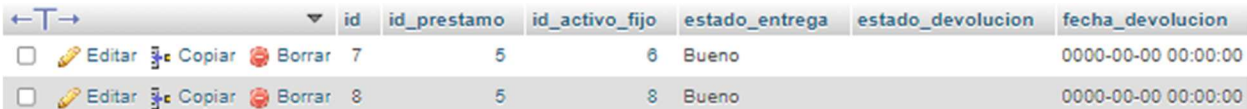

# **Figura 19.** Tabla prestamos\_activos\_fijos

La siguiente Figura 20 muestra la tabla activos fijos mantenimientos donde se crearon 6 columnas en la que cada una se asignara un dato diferente.

id id\_activo\_fijo tecnico garantia fecha observacion

**Figura 20.** Tabla activos\_fijos\_mantenimientos.

Después de la creación de cada una de las tablas el modelo relacional queda de la siguiente manera dando por finalizada la etapa de la creación de la base de datos, como se muestra en la Figura 21.

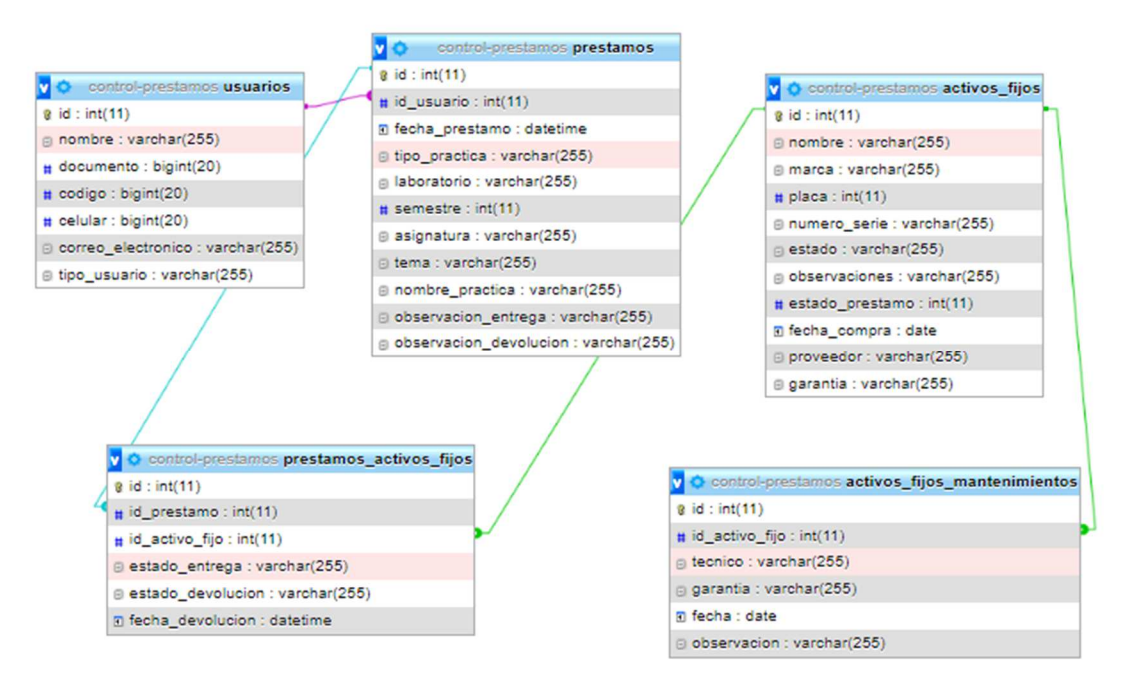

**Figura 21.** Modelo Relacional de la base de datos

En base a esta información se genera el diagrama de flujo de como funcionara el sistema, este proceso se divide en Usuario (estudiante o docente) y Administrador (Laboratoristas) en la Figura 22 se evidencia el diagrama de flujo.

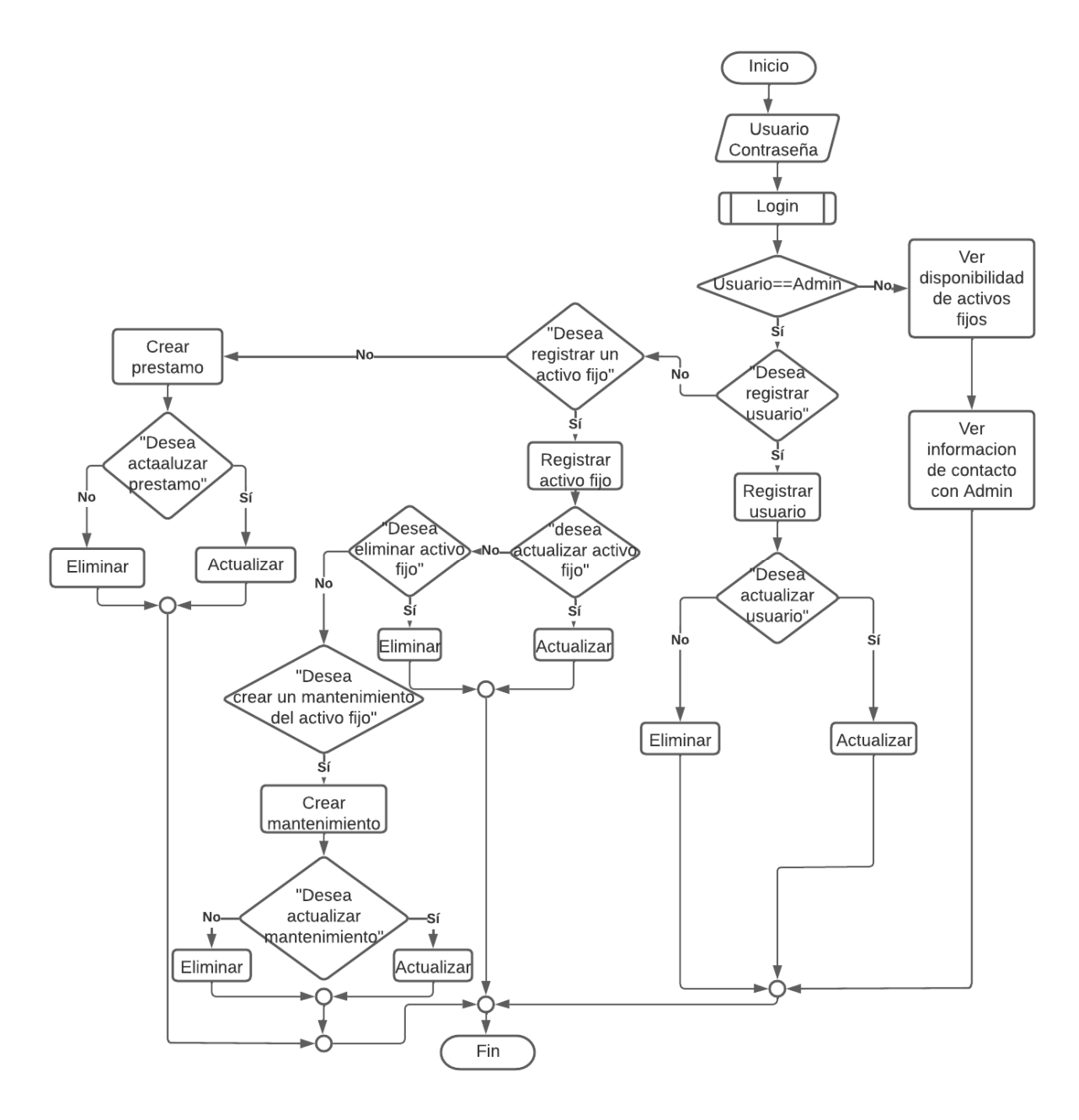

**Figura 22.** Diagrama de flujo funcionamiento sistema control de préstamo

Luego de esto se da inicio a la otra etapa donde se generará el código Html de la página. Se instala el framework usando el composter como se muestra en la Figura 23 que se va utilizar en este caso el Yii2 el cual brinda un código base el cual se trabajara sobre este para realizar la funcionalidad de la página web.

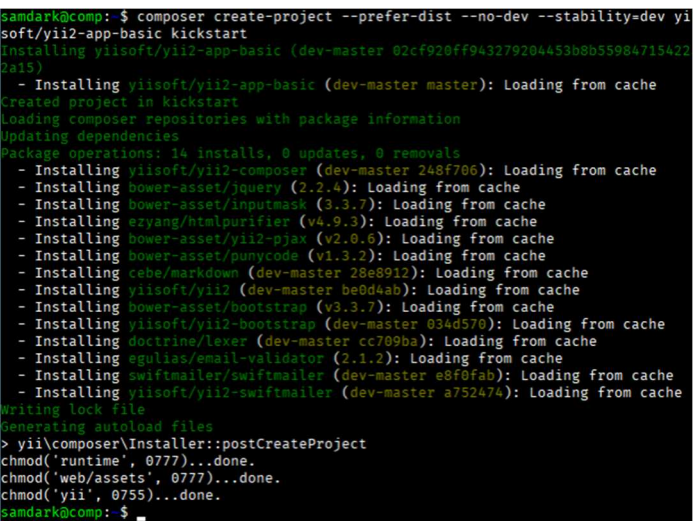

**Figura 23.** Instalación del framework yii2 en el composer.

Antes se debe tener claros los casos de uso que brindara el sistema para lo cual se crea un diagrama de casos de uso el cual se muestra en la siguiente Figura 24.

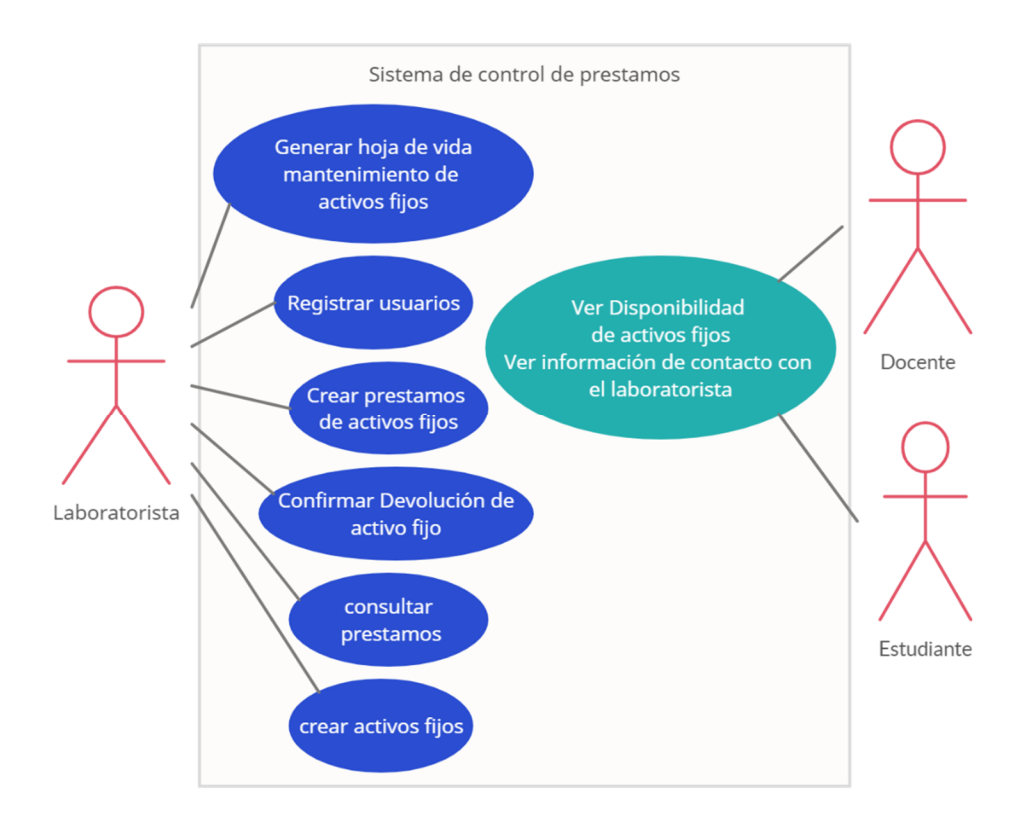

**Figura 24.** Diagrama general de casos de uso del sistema.

Una vez instalado el framework brindara acceso a la plantilla inicial de bienvenida como muestra la Figura 25 que incluye algunos módulos para iniciar y cerrar sesión, plantilla Bootstrap, una relación MVC (modelo Vista Controlador).

# Congratulations!

You have successfully created your Yii-powered application.

Get started with Yii

#### Heading

Yil Documentation »

#### Heading

Yli Forum »

Lorem ipsum dolor sit amet, consectetur adipisicing elit, sed do eiusmod tempor incididunt ut labore et dolore magna aliqua. Ut enim ad minim veniam, quis nostrud exercitation ullamoo laboris nisi ut aliquip ex ea commodo consequat. Duis aute irure dolor in reprehenderit in voluptate velit esse cilium dolore eu fugiat nulla pariatur.

Lorem ipsum dolor sit amet, consectetur adipisicing elit, sed do eiusmod tempor incididunt ut labore et dolore magna aliqua. Ut enim ad minim veniam, quis nostrud exercitation ullamco laboris nisi ut aliquip ex ea commodo consequat. Duis aute irure dolor in reprehenderit in voluptate velit esse cilium dolore eu fugiat nulla pariatur.

#### Heading

Lorem ipsum dolor sit amet, consectetur adipisicing elit. sed do eiusmod tempor incididunt ut labore et dolore magna aliqua. Ut enim ad minim veniam, quis nostrud exercitation ullamco laboris nisi ut aliquip ex ea commodo consequat. Duis aute irure dolor in reprehenderit in voluptate velit esse cilium dolore eu fugiat nulla pariatur.

Yii Extensions »

#### **Figura 25.** Página de bienvenida del framework

En este apartado se encuentra el generador de código del framework que ayuda a personalizar la plantilla de acuerdo a las necesidades.

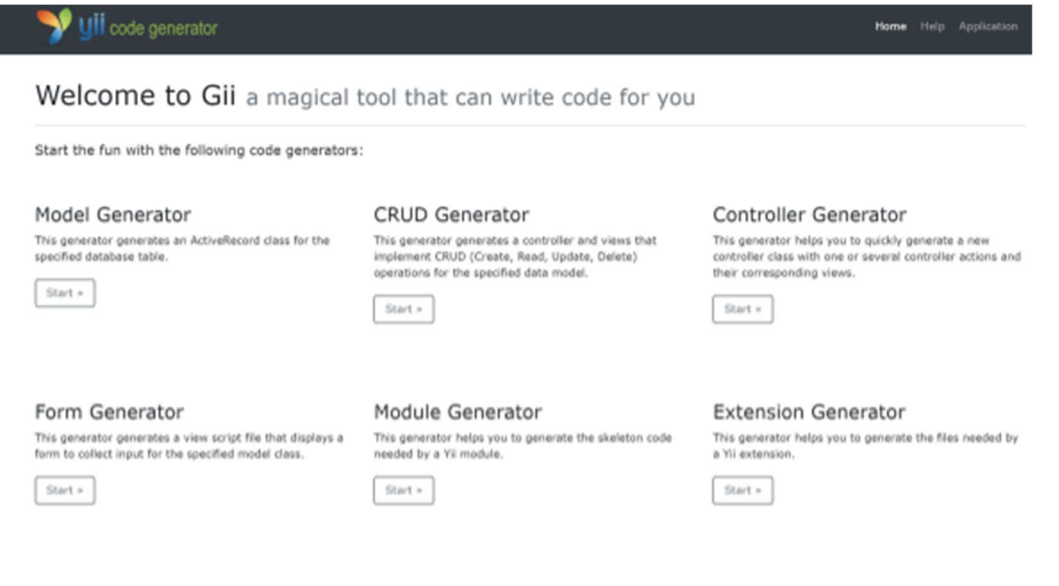

**Figura 26.** Generador de código

Generador de CRUD para cada módulo, crear registros (créate), leer (Read), actualizar (Update),

y borrar (Delete)

Get More Generators

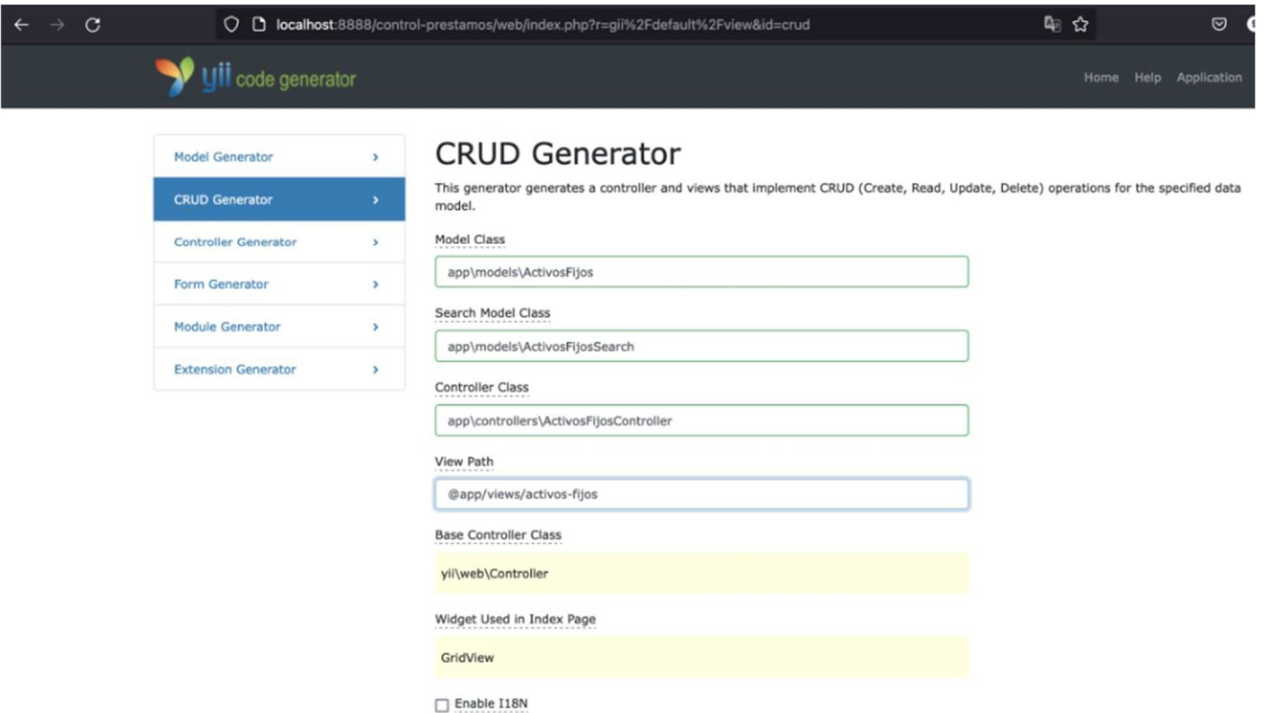

# **Figura 27.** Generador de CRUD

Se hace uso del editor de código Visual Studio Code para visualizar y editar el código, generar el CRUD se hará para cada uno de los modelos que tendrá la página en este caso (activos fijos, prestamos, usuarios, prestamos-activos-fijos, activos-fijos-mantenimiento) donde genera el código base y las carpetas tal como: modelo de clases, crear, buscar, actualizar, ver, además de esto genera los controladores de cada uno de los módulos, tal como lo muestran las Figura 28, Figura 29 y Figura 30.

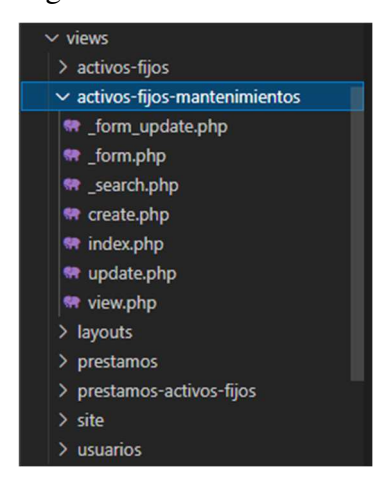

**Figura 28.** CRUD generado de cada uno de los módulos

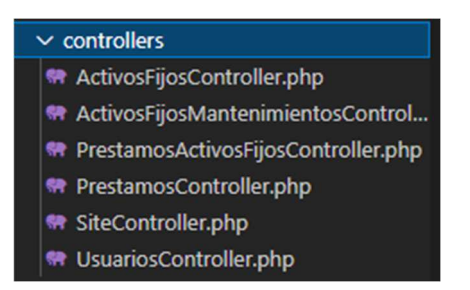

**Figura 29.** Controladores de cada modulo

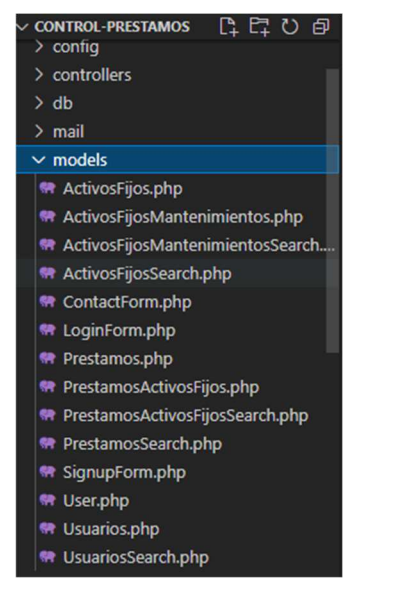

# **Figura 30.** Modelos generados

Conexión entre la base de datos y la página web como se muestra en la siguiente Figura 31.

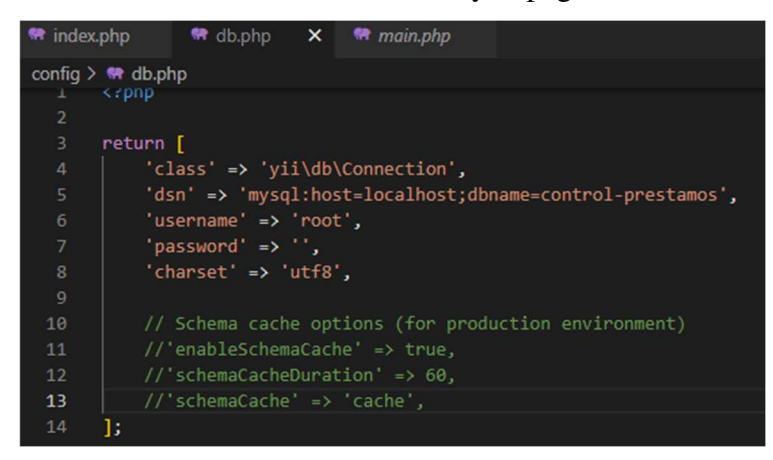

**Figura 31.** Conexión entre la base de datos y la página web.

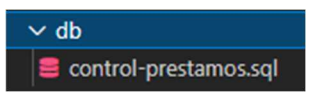

**Figura 32.** Base de datos cargada

Una vez generado cada código base de los módulos y haber establecido conexión con la base de datos se da inicio a editar y anexar las diferentes funciones, etiquetas, funcionalidad de los botones para definir lo que va a mostrar la página para esto y dependiendo de cada función a usar se descargan las librerías necesarias para que reconozca la función utilizada para este proyecto se utilizan librerías tales como composer update para actualizar el compositor en su versión más reciente donde brinda un mejor aprovechamiento y bootstrap4 donde esta librería lo que hace es brindar una gran cantidad de estilos que manejara la página.

# **Desarrollo tercer objetivo**

# **Pruebas y puesta en marcha del aplicativo web.**

Interfaz de inicio Figura 33 donde muestra la opción de ingresar ya sea como usuario (Docente o estudiante) el cual cuenta con menos cantidad de privilegios que el súper usuario (Laboratoristas)

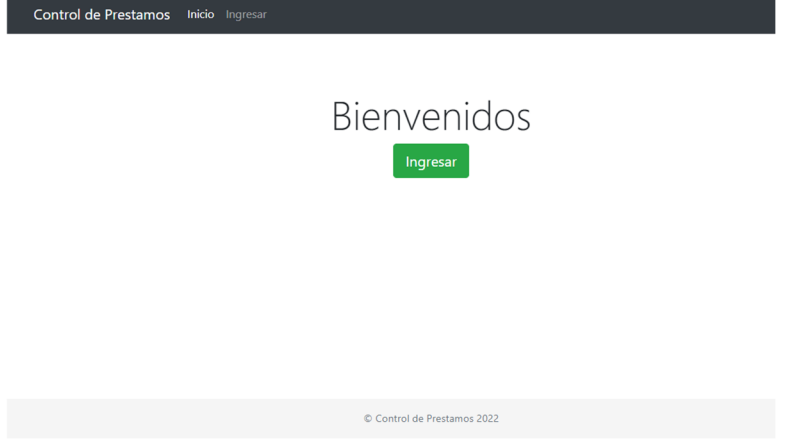

**Figura 33.** Interfaz de inicio de la página

En este apartado Figura 34 será donde el usuario ingresará con un usuario y contraseña, ninguno de estos campos puede estar vacío, el único que puede crear usuarios para este caso es laboratorista o súper usuario quien define quien puede acceder a la página y ver la información contenida dentro de la misma ya que debe hacer parte de la universidad.

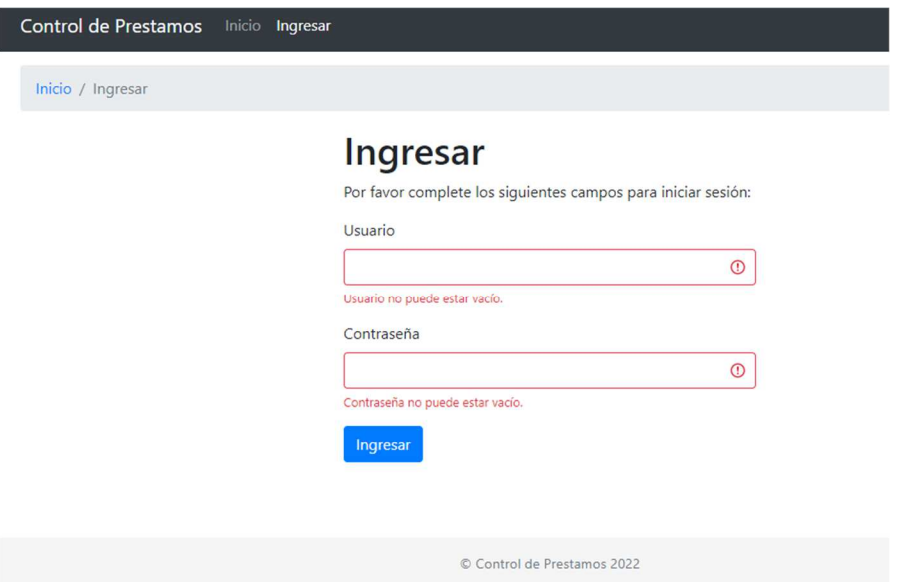

**Figura 34.** Módulo de inicio de sesión

Se ingresa como súper usuario a la página web quien cuenta con privilegios, al ingresar le dará una bienvenida con un botón iniciar el cual dirige al usuario directamente al apartado de "Usuarios".

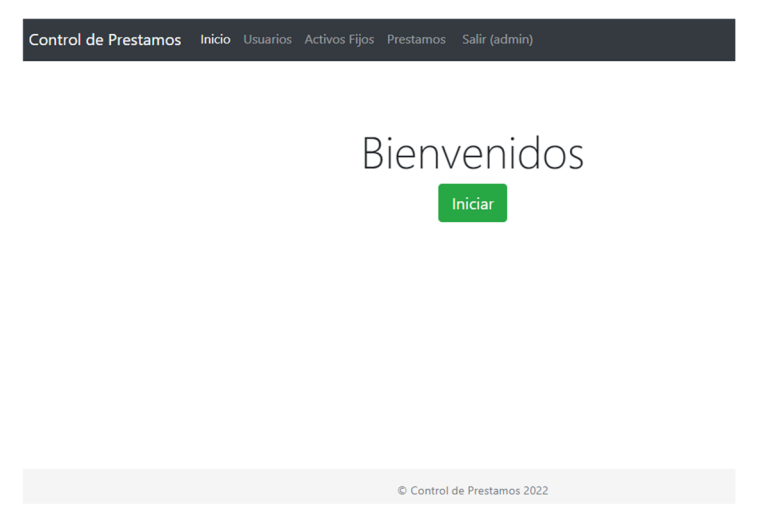

**Figura 35.** Interfaz Bienvenida de Súper usuario

Después de dar clic entrara en el módulo de usuarios Figura 36 donde se verán los usuarios (estudiante o docente) ya creados mostrando información tal como: Nombre, Código, Celular, Tipo de usuario. En cada usuario se pueden realizar acciones como una vista en detalle del usuario, actualizar información del usuario, eliminar usuario y crear un préstamo para el usuario. En este mismo modulo el súper usuario (Laboratorista) cuenta con un botón para crear otros Usuarios.

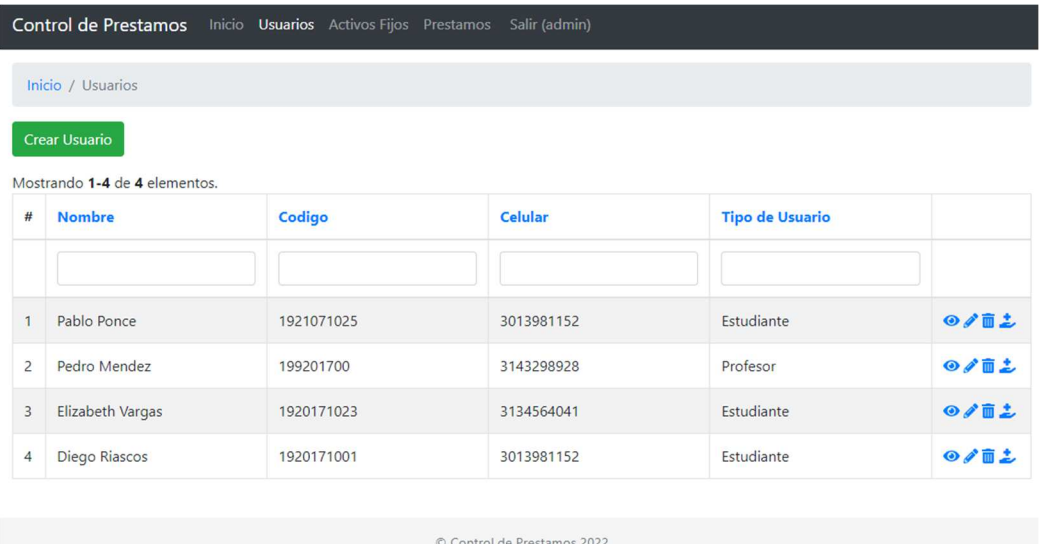

# **Figura 36.** Interfaz módulo de Usuarios

Haciendo clic en el botón de "Crear Usuario" se dirige a otro apartado donde aparece un formulario para crear el nuevo usuario el cual al crear un usuario existen campos que se deben rellenar obligatoriamente como el campo: Nombre, Documento, Código, y tipo de usuario el cual muestra una lista desplegable donde se podrá seleccionar si el Usuario es de tipo profesor o estudiante. Los campos que no serán obligatorios serán: Celular y Correo Electrónico. Al dar clic en el botón "volver" se dirige al módulo de Usuarios y al dar clic en el botón "Guardar" guarda el usuario y se dirige nuevamente al módulo de usuarios donde ya se encuentra registrado el usuario creado previamente como lo muestra la Figura 37 .

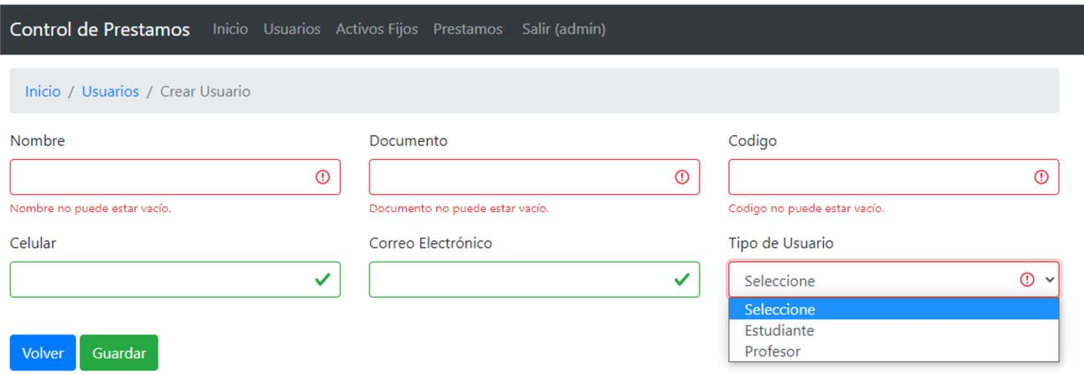

# **Figura 37.** Interfaz Módulo de Crear Usuario

Estando en el módulo de usuario Figura 38 al hacer clic en el icono del ojo el cual es la vista en detalle del usuario se dirige a un apartado donde se podrá ver la información del usuario seleccionado, al igual desde este apartado de la vista en detalle están los botones de "Volver" el cual se dirige al módulo de usuario, el botón de "Modificar" el cual dirige al módulo crear usuario donde permite actualizar campos del usuario ya creado, y el botón de "Eliminar" donde borrara el usuario el cual se está viendo.

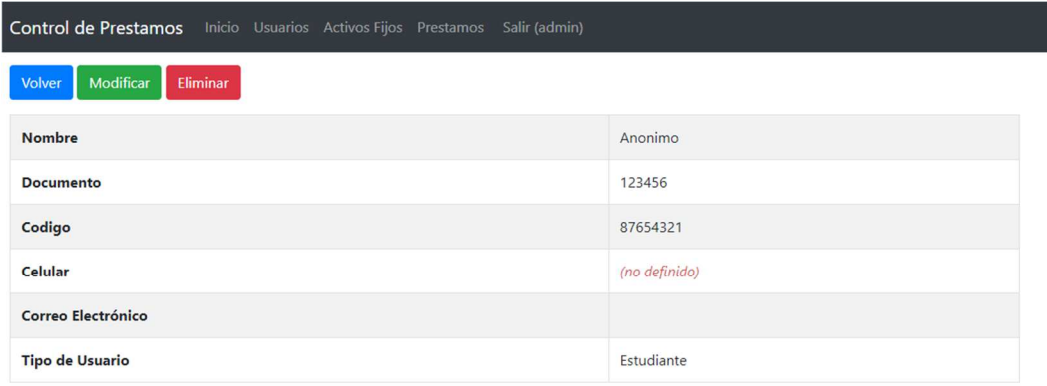

**Figura 38.** Interfaz de Vista en detalle de Usuario

Estando en el módulo de Usuarios al hacer clic en el icono del lápiz permitirá actualizar la información del usuario seleccionado donde se dirige al módulo de crear usuario permitiendo modificar campos en este usuario seleccionado.

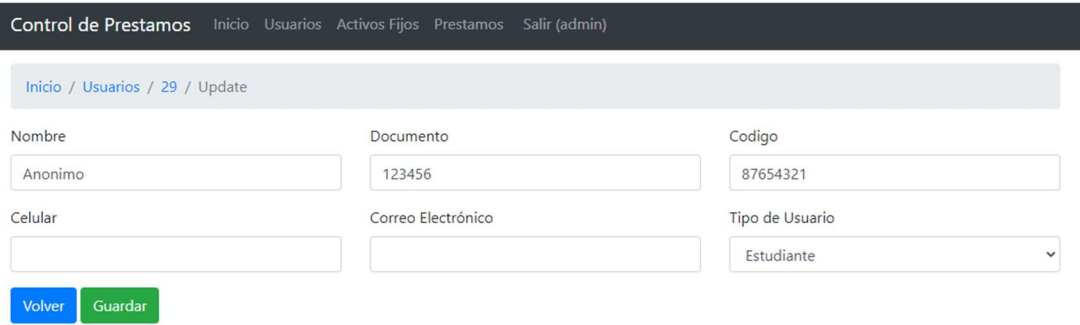

**Figura 39.** Interfaz de Actualizar información de usuarios

Estando en el módulo de Usuarios al hacer clic en el icono del bote de basura permitirá eliminar al usuario seleccionado mostrando previamente una ventana emergente con la pregunta ¿Está seguro de eliminar este elemento?, tal como se muestra en la Figura 40

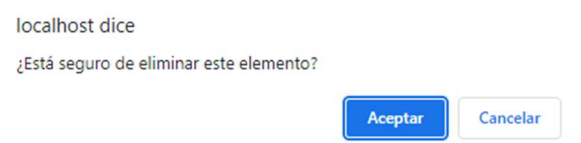

# **Figura 40.** Ventana emergente Eliminar usuario

Estando en el módulo de Usuarios al hacer clic en el icono de la mano con un signo más "+" se dirige a un nuevo apartado de "Crear Préstamo" tal como muestra la Figura 41 donde mostrara los datos del usuario al cual se le va a realizar el préstamo y campos tales como el tipo de práctica que realizara el usuario, el laboratorio en el que se va a trabajar, el semestre, la asignatura, el tema de la práctica, nombre de la práctica, Observación de cómo se entrega el equipo y Observación de la devolución.

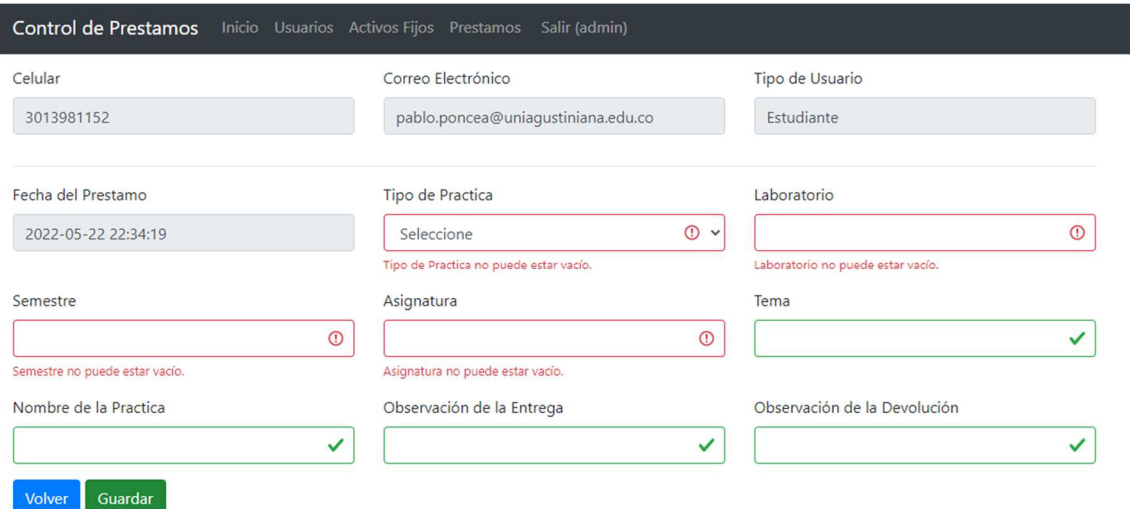

# **Figura 41.** Interfaz de Crear Préstamo

Al llenar el formulario de crear préstamo y dar clic en el botón de "Guardar" se dirige a Registrar Préstamo como muestra Figura 42 donde desplegara una lista la cual busca en la base de datos de todos los equipos que están disponibles para el préstamo se seleccionará el equipo el cual se va a prestar se rellena el campo del estado en el que se entrega el equipo el cual no es de carácter obligatorio y el campo del estado en el cual fue devuelto el cual tampoco es de carácter obligatorio.

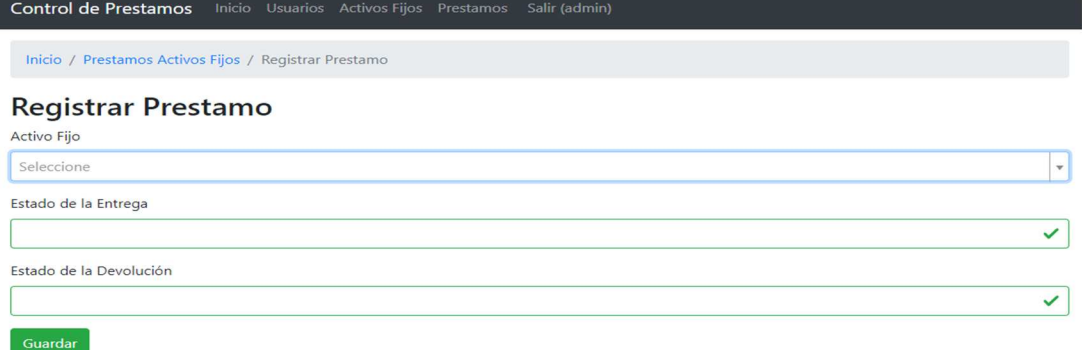

# **Figura 42.** Interfaz de Registrar Préstamo de equipo

Después de haber hecho clic en el botón "Guardar" se dirige a un apartado Figura 43 donde mostrara la información del préstamo tales como: Fecha del préstamo, Tipo de práctica, Laboratorio, Semestre, Asignatura, Tema, Nombre de la Practica, Observación de entrega y observación de devolución. Estos datos se permiten Modificar con un botón, también es posible eliminar con otro botón. Luego de esta información muestra un botón para agregar otro equipo al préstamo viendo además el elemento o los elementos que ya se ha seleccionado para prestar a el usuario y un botón para cuando el usuario realice la devolución del equipo se registre esto y el equipo deje de estar en préstamo.

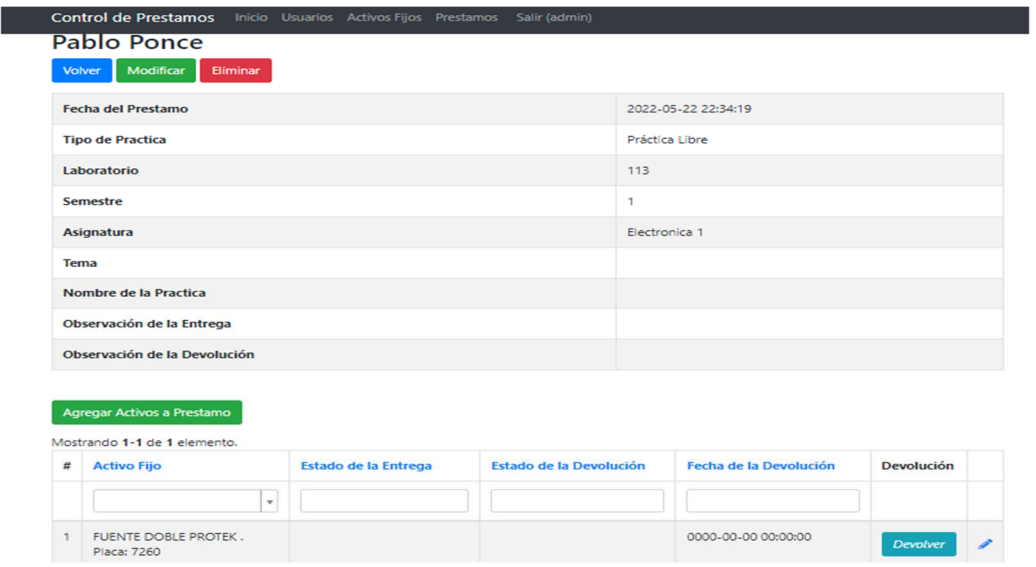

# **Figura 43.** Interfaz Vista en detalle del préstamo

En el módulo de Activos fijos Figura 44 se verá cada uno de los equipos que existen en la base de datos donde muestra el Nombre del equipo, Marca, Placa, Numero de serie, y estado del préstamo si está Disponible o en préstamo también muestra unos iconos de vista detallada del equipo, un lápiz para actualizar información del equipo seleccionado y un bote de basura para eliminar el equipo. También se encuentra un botón "Crear Actico Fijo" para registra un equipo nuevo.

| <b>Control de Prestamos</b><br>Inicio Usuarios Activos Fijos Prestamos Salir (admin) |                                         |               |       |                        |                            |                      |  |  |  |  |  |  |
|--------------------------------------------------------------------------------------|-----------------------------------------|---------------|-------|------------------------|----------------------------|----------------------|--|--|--|--|--|--|
| Inicio / Activos Fijos                                                               |                                         |               |       |                        |                            |                      |  |  |  |  |  |  |
| Crear Activo Fijo                                                                    |                                         |               |       |                        |                            |                      |  |  |  |  |  |  |
| Mostrando 1-20 de 85 elementos.                                                      |                                         |               |       |                        |                            |                      |  |  |  |  |  |  |
| $\sharp\sharp$                                                                       | <b>Nombre</b>                           | <b>Marca</b>  | Placa | <b>Numero de Serie</b> | <b>Estado del Prestamo</b> |                      |  |  |  |  |  |  |
|                                                                                      |                                         |               |       |                        | $\checkmark$               |                      |  |  |  |  |  |  |
| $\mathbf{1}$                                                                         | <b>OSCILOSCOPIO</b>                     | PROTEK 30Mhz  | 7082  | 9205A                  | <b>Disponible</b>          | $O$ / $\bar{O}$      |  |  |  |  |  |  |
| $\overline{2}$                                                                       | <b>OSCILOSCOPIO</b>                     | PROTEK 30Mhz  | 7083  | 9205A                  | <b>Disponible</b>          | O / n                |  |  |  |  |  |  |
| 3                                                                                    | <b>OSCILOSCOPIO</b>                     | PROTEK 30Mhz  | 7084  | 9205A                  | En prestamo                | $O$ / $\bar{a}$      |  |  |  |  |  |  |
| $\overline{4}$                                                                       | MULTIMETRO DIGITAL                      | UNI-T         | 7249  | N/A                    | <b>Disponible</b>          | $O \times n$         |  |  |  |  |  |  |
| 5                                                                                    | <b>MULTIMETRO DIGITAL</b>               | UNI-T         | 7250  | N/A                    | En prestamo                | $O$ / $\bar{0}$      |  |  |  |  |  |  |
| 6                                                                                    | <b>GENERADOR DE</b><br><b>FUNCIONES</b> | <b>PROTEK</b> | 7251  | N/A                    | <b>Disponible</b>          | $O \neq 0$           |  |  |  |  |  |  |
| $7\overline{ }$                                                                      | <b>GENERADOR DE</b>                     | <b>PROTEK</b> | 7252  | N/A                    | <b>Disponible</b>          | $O \nearrow \bar{m}$ |  |  |  |  |  |  |

**Figura 44.** Módulo de Activos Fijos

Estando en el módulo de Activos Fijos al dar clic en el icono del ojo permite acceder a la información detallada del equipo tal como se ve en la Figura 45 donde muestra campos como: Nombre, Marca, Placa, Numero de serie, Estado, Observaciones, Estado de préstamo, Fecha de compra, Proveedor, Garantía. También permite ver los mantenimientos que se le han realizado al equipo donde muestra información de nombre del equipo, Nombre del Técnico que realizo el mantenimiento, Garantía del equipo, Fecha del mantenimiento y Observación. Al igual que en otros módulos se encuentran los botones de: Volver, Modificar y Eliminar adicionalmente se encuentra el botón que permite acceder a "Crear Registro de Mantenimientos".

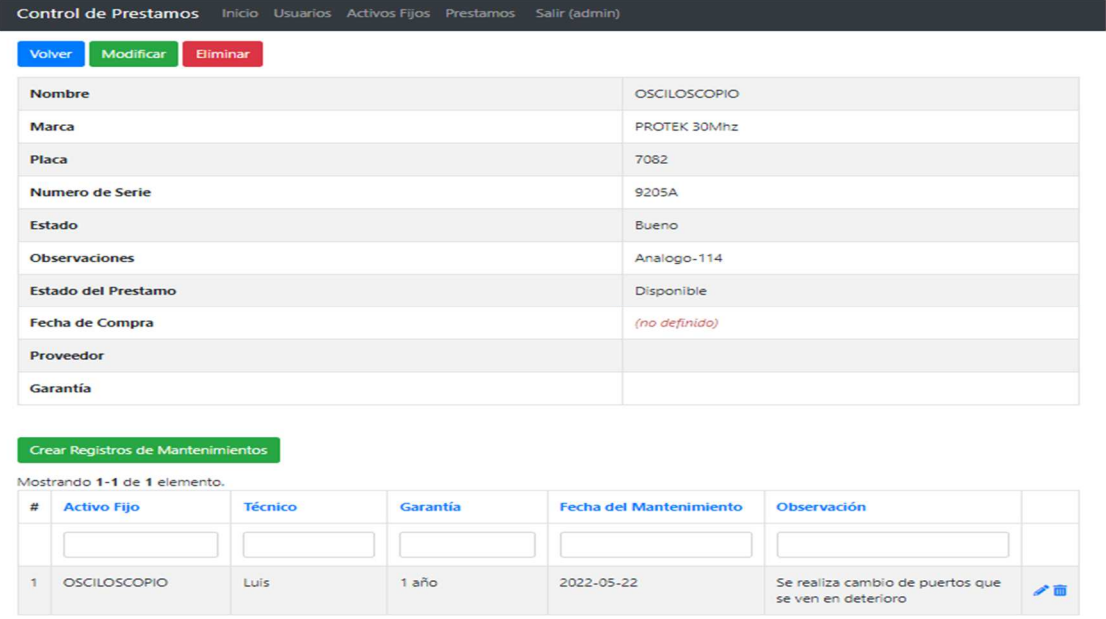

**Figura 45.** Interfaz Modulo vista en detalle del activo fijo

Al dar clic en botón de "Crear Registro de Mantenimiento" se dirige a un formulario como se ve en la Figura 46 donde se llenarán los siguientes campos que son de carácter obligatorio: Técnico, Garantía, Fecha del mantenimiento y Observación con los botones para "Guardar" y otro para "Volver".

Control de Prestamos Inicio Usuarios Activos Fijos Prestamos Salir (admin)

#### Crear Registro de Mantenimiento

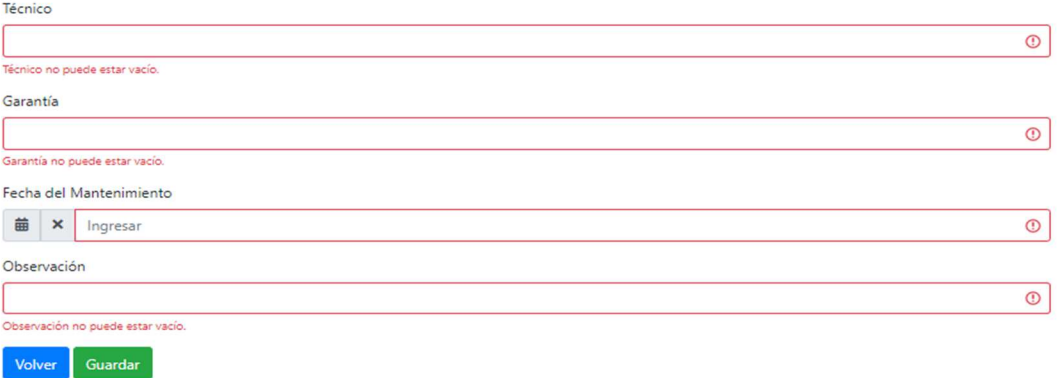

### **Figura 46.** Interfaz de Crear Registro de Mantenimiento

Estando en el módulo de Activos Fijos al dar clic en el icono del lápiz este permite actualizar la información del equipo seleccionado

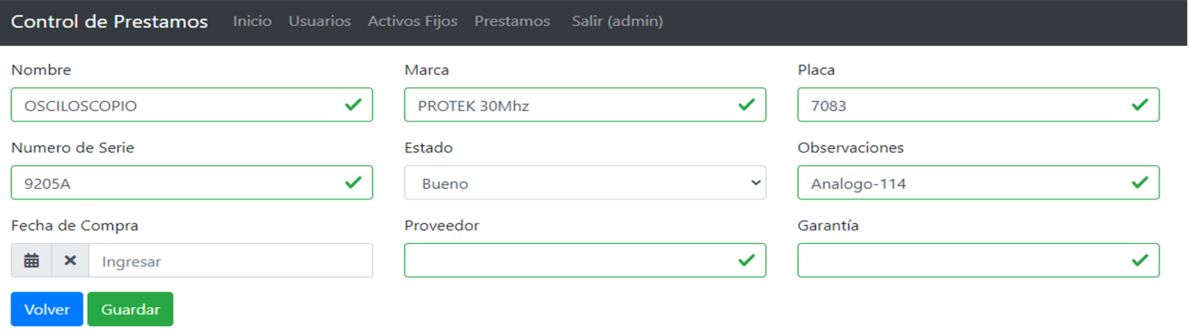

#### **Figura 47.** Interfaz de actualizar información de Activo Fijo

Estando en el módulo de Activos Fijos al dar clic en el icono del bote de basura permite eliminar el activo fijo de la base de datos antes de realizar la acción muestra una ventana emergente con un texto de: ¿Está seguro de eliminar este elemento? Tal cual como se muestra en la Figura 48

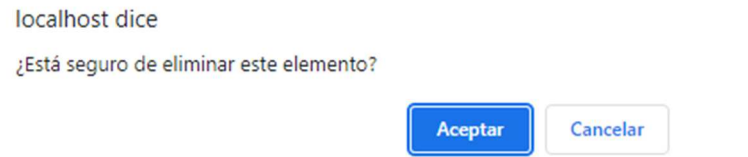

# **Figura 48.** Ventana emergente para eliminar activo

Estando en el módulo de Activos Fijos al dar clic en el botón de "Crear Activo Fijo" se dirige a un formulario como muestra la Figura 49 para agregar un nuevo equipo a la base de datos con los siguientes campos de tipo obligatorio: Nombre, Marca, Placa, Estado donde muestra una lista

desplegable de tres opciones (Bueno, regular, malo). Los otros campos no serán obligatorios: Número de serie, Fecha de compra, observaciones, Proveedor, y Garantía. Luego de esto están los botones para "Volver" y para "Guardar"

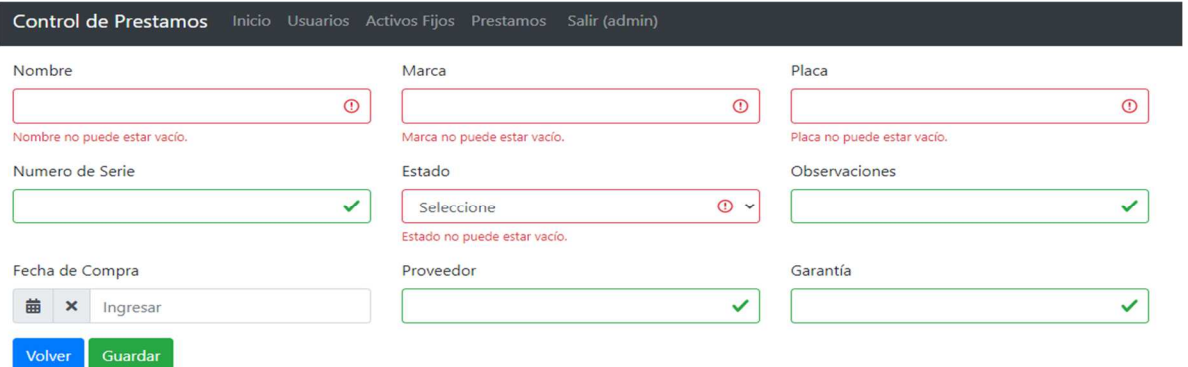

**Figura 49.** Interfaz Formato de Crear Activo Fijo

En el módulo de Prestamos se verá cada uno de los usuarios que tiene en préstamo algún equipo tal como se muestra en la Figura 50donde aparece información como el nombre del estudiante y el código, Fecha del préstamo, Tipo de práctica, y Observación de la entrega. También están los iconos de vista detallada del préstamo, el lápiz para actualizar información, y el bote de basura para eliminar.

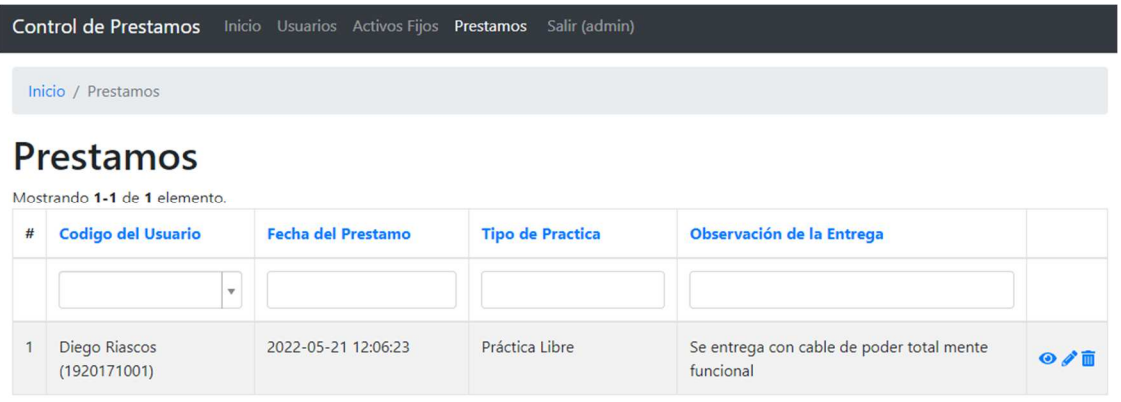

**Figura 50.** Interfaz módulo de prestamos

Al hacer clic en el icono del ojo se dirige a la información detallada del préstamo como se muestra en la Figura 43

Al hacer clic en el icono del lápiz se dirige a actualizar la información del préstamo ya creado tal como se muestra en la Figura 51.

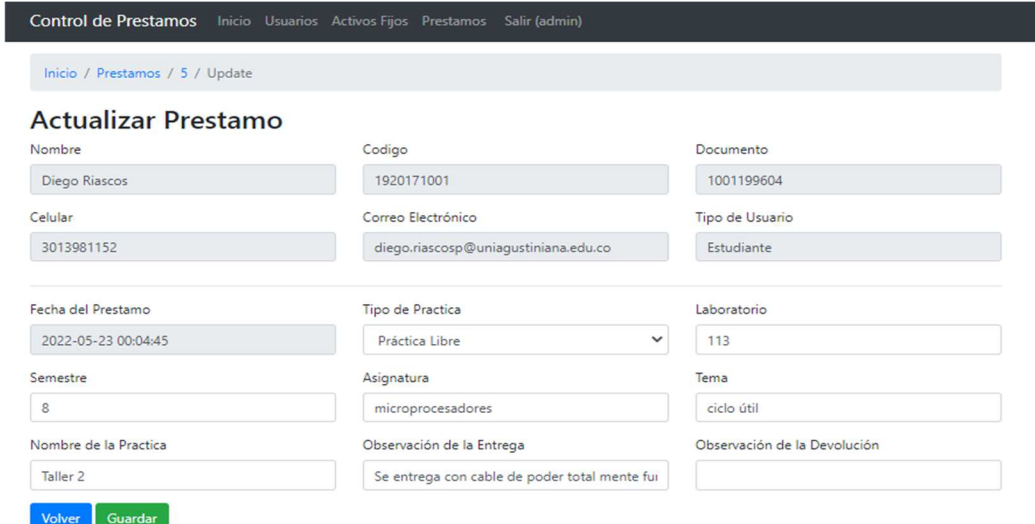

**Figura 51.** Interfaz para actualizar la creación de Préstamo

Al hacer clic en el icono del bote de basura se eliminará el préstamo mostrando la ventana emergente para eliminar elemento tal como en la Figura 48.

Por último, este súper usuario tendrá el apartado en la parte superior derecha para poder salir de la sesión tal como se muestra en la Figura 52 volviendo a la interfaz de inicio de la pagina

Control de Prestamos Inicio Usuarios Activos Fijos Prestamos Salir (admin)

# **Figura 52.** Salir de la sesión

Al ingresar como usuario normal esto se hará después de que el Súper Usuario haya creado este usuario el cual al ingresar contará con menos privilegios se hará con el Usuario el cual es el código y la contraseña la cual será el número de documento este usuario contara con una pantalla de bienvenida similar a la del Súper usuario tal como muestra la Figura 53

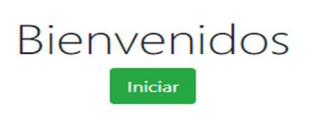

© Control de Prestamos 2022

**Figura 53.** Interfaz de Bienvenida de Usuario

Control de Prestamos Inicio Activos Fijos Salir (1921071025)

Al dar clic en el botón iniciar se dirige al módulo de Activos Fijos como se ve en la Figura 54 una de las diferencias es que este usuario tendrá acceso únicamente a este módulo donde podrá ver los equipos disponibles para el préstamo, el nombre, Marca, Placa, Numero de serie, Estado del préstamo e información de contacto del laboratorista, sin embargo este usuario no podrá editar nada de los que se encuentre en este módulo no podrá crear, actualizar o eliminar información de la base de datos.

| Control de Prestamos Inicio Activos Fijos Salir (1921071025) |                                         |               |       |                 |                            |  |  |  |  |  |  |
|--------------------------------------------------------------|-----------------------------------------|---------------|-------|-----------------|----------------------------|--|--|--|--|--|--|
| Inicio / Activos Fijos                                       |                                         |               |       |                 |                            |  |  |  |  |  |  |
| Mostrando 1-20 de 85 elementos.                              |                                         |               |       |                 |                            |  |  |  |  |  |  |
| #                                                            | <b>Nombre</b>                           | <b>Marca</b>  | Placa | Numero de Serie | <b>Estado del Prestamo</b> |  |  |  |  |  |  |
|                                                              |                                         |               |       |                 | $\check{~}$                |  |  |  |  |  |  |
| $\mathbf{1}$                                                 | <b>OSCILOSCOPIO</b>                     | PROTEK 30Mhz  | 7082  | 9205A           | <b>Disponible</b>          |  |  |  |  |  |  |
| $\overline{2}$                                               | <b>OSCILOSCOPIO</b>                     | PROTEK 30Mhz  | 7083  | 9205A           | <b>Disponible</b>          |  |  |  |  |  |  |
| $\overline{\mathbf{3}}$                                      | <b>OSCILOSCOPIO</b>                     | PROTEK 30Mhz  | 7084  | 9205A           | En prestamo                |  |  |  |  |  |  |
| $\overline{4}$                                               | MULTIMETRO DIGITAL                      | UNI-T         | 7249  | N/A             | <b>Disponible</b>          |  |  |  |  |  |  |
| 5 <sup>5</sup>                                               | <b>MULTIMETRO DIGITAL</b>               | UNI-T         | 7250  | N/A             | En prestamo                |  |  |  |  |  |  |
| 6                                                            | <b>GENERADOR DE</b><br><b>FUNCIONES</b> | <b>PROTEK</b> | 7251  | N/A             | <b>Disponible</b>          |  |  |  |  |  |  |
| 7                                                            | <b>GENERADOR DE</b><br><b>FUNCIONES</b> | <b>PROTEK</b> | 7252  | N/A             | <b>Disponible</b>          |  |  |  |  |  |  |
| 8                                                            | <b>FUENTE DOBLE</b>                     | <b>PROTEK</b> | 7253  | N/A             | <b>Disponible</b>          |  |  |  |  |  |  |
| $\mathbf{Q}$                                                 | <b>FUENTE DOBLE</b>                     | <b>PROTEK</b> | 7254  | N/A             | <b>Disponible</b>          |  |  |  |  |  |  |
| 10                                                           | <b>FUENTE DOBLE</b>                     | PROTEK 330V   | 7255  | N/A             | <b>Disponible</b>          |  |  |  |  |  |  |

**Figura 54.** Interfaz de Activos Fijos para usuario sin privilegios

Para salir de la sesión en el costado superior derecho se encuentra la pestaña para salir de la sesión igual que se muestra en la Figura 52

# **Conclusiones**

-Tal y como se ha podido identificar es necesario tener un sistema con una base de datos de equipos de los laboratorios de Telecomunicaciones optimizaría el proceso de préstamos de la universitaria Uniagustiniana reduciendo los tiempos de espera para los estudiantes.

-Tras el análisis se busca mejorar que los laboratorios de Telecomunicaciones de la universitaria Uniagustiniana en el momento no cuentan con hojas de vidas de los equipos, estas ayudarían a los laboratoristas a tener un mejor control de cada uno de los equipos y realizar los mantenimientos preventivos y correctivos a tiempo.

-Al realizar la puesta en marcha del sistema cuenta con una interfaz amigable para cada uno de los usuarios se evidencia que da mejoría al préstamo y control de los equipos para cada uno de los usuarios, funciona desde cualquier dispositivo móvil o de escritorio.

#### **Referencias**

- Ana, O. M. (2017). *NIVEL DE IMPORTANCIA DEL CONTROL INTERNO DE LOS INVENTARIOS.* Universidad Simón Bolívar Colombia.
- apache friends. (2022). *XAMPP Apache + MariaDB + PHP*. Obtenido de https://www.apachefriends.org/es/index.html
- Datatecno. (03 de 11 de 2014). *Control de Inventario y Préstamos*. Obtenido de Datatecno: http://www.w8ns.com/w8/z/068/?seccion1=contenido&id\_web=251&sec=7&id\_articulo  $=1009$ &key=&ref=&i=
- Enciclopedico, D. (2009). *The free dictionary.* Obtenido de The free dictionary: https://es.thefreedictionary.com/inventario
- Jurado Ron, C. A. (2018). *Estudio de factibilidad de automatización de procesos de control e inventarios de la compañía Lucarz S.A. en Guayaquil.* Guayaquil: Universidad de Guayaquil Facutad de Ciencias Administrativas.
- Laura Díaz-Bravo, U. T.-G.-H.-R. (2007). *Scielo.* Obtenido de Investigación en educación médica: http://www.scielo.org.mx/scielo.php?script=sci\_arttext&pid=S2007-50572013000300009
- Magsis. (s.f.). *Sofware de gestión para fábricas.* Argentina.
- Marqués, M. (2011). *Bases de datos.* Publicacions de la Universitat Jaume I.
- Martos, F., Navarro, J., Bullejos, T., Gassó, T., & Barros, M. (2006). Gestion economica y de servicios. España: MAD, S.L.
- MXM Sistemas. (5 de Noviembre de 2019). *MXM Sistemas*. Obtenido de https://www.mxm.com.br/es/blog/vantagens-controle-estoque-automatizado/
- Olarte, G. L. (06 de febrero de 2018). *Lenguajes de programacion*. Obtenido de Conogasi: http://conogasi.org/articulos/lenguaje-de-programacion/
- Reservados. (20 de 04 de 2022). *Secretaria de senado*. Obtenido de Constitucion politica de la republica de colombia: http://www.secretariasenado.gov.co/senado/basedoc/constitucion\_politica\_1991.html#:~:t ext=ART%C3%8DCULO%2015.,debe%20respetarlos%20y%20hacerlos%20respetar.
- Ron, P., Steven, R., & Paul, L. (2005). *VB.NET Langauje.* O´REALLY.
- Sánchez López, M., Vargas López, M., Reyes Luna, B. A., & Vidal Vásquez, O. (2011). *Sistema de Información para el Control de Inventarios del Almacén del ITS.* Aguascalientes, México: Conciencia Tecnológica.
- Stefania, P. (26 de julio de 2019). *¿Qué es backend y frontend?: descubre comunicación*. Obtenido de descubre comunicación: https://descubrecomunicacion.com/que-es-backend-yfrontend/
- *Ujaen.* (2005). Obtenido de http://www.ujaen.es/investiga/tics\_tfg/pdf/cualitativa/recogida\_datos/recogida\_entrevista. pdf
- Uniagustiniana. (22 de Septiembre de 2020). *Uniagustinaina*. Obtenido de https://twitter.com/uniagustoficial
- Universitaria Agustiniana. (2018). Estilo APA para la presentación de trabajos de grado. Bogotá, Bogotá, Colombia.
- Vergara, J. M. (28 de junio de 2016). *Que es y que ofrece PhpMyAdmin*. Obtenido de Coriaweb: https://www.coriaweb.hosting/nos-ofrece-phpmyadmin/
- Victor. (16 de Marzo de 2015). *yii 2 en español*. Obtenido de Yii 2 en espalo: https://yii2enespanol.wordpress.com/tag/yii2/